#### **Министерство образования и науки Российской Федерации** Федеральное государственное бюджетное образовательное учреждение высшего образования **АМУРСКИЙ ГОСУДАРСТВЕННЫЙ УНИВЕРСИТЕТ (ФГБОУ ВО «АмГУ»)**

Факультет математики и информатики Кафедра информационных и управляющих систем Направление подготовки 09.03.01 – Информатика и вычислительная техника Направленность (профиль) образовательной программы: Автоматизированные системы обработки информации и управления

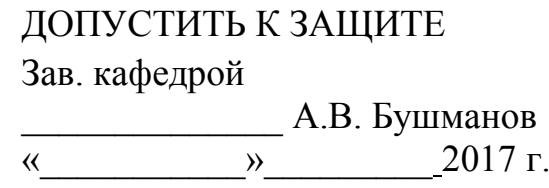

## **БАКАЛАВРСКАЯ РАБОТА**

на тему: Разработка автоматизированной системы «Пищеблок» для детского сада «Прогимназия»

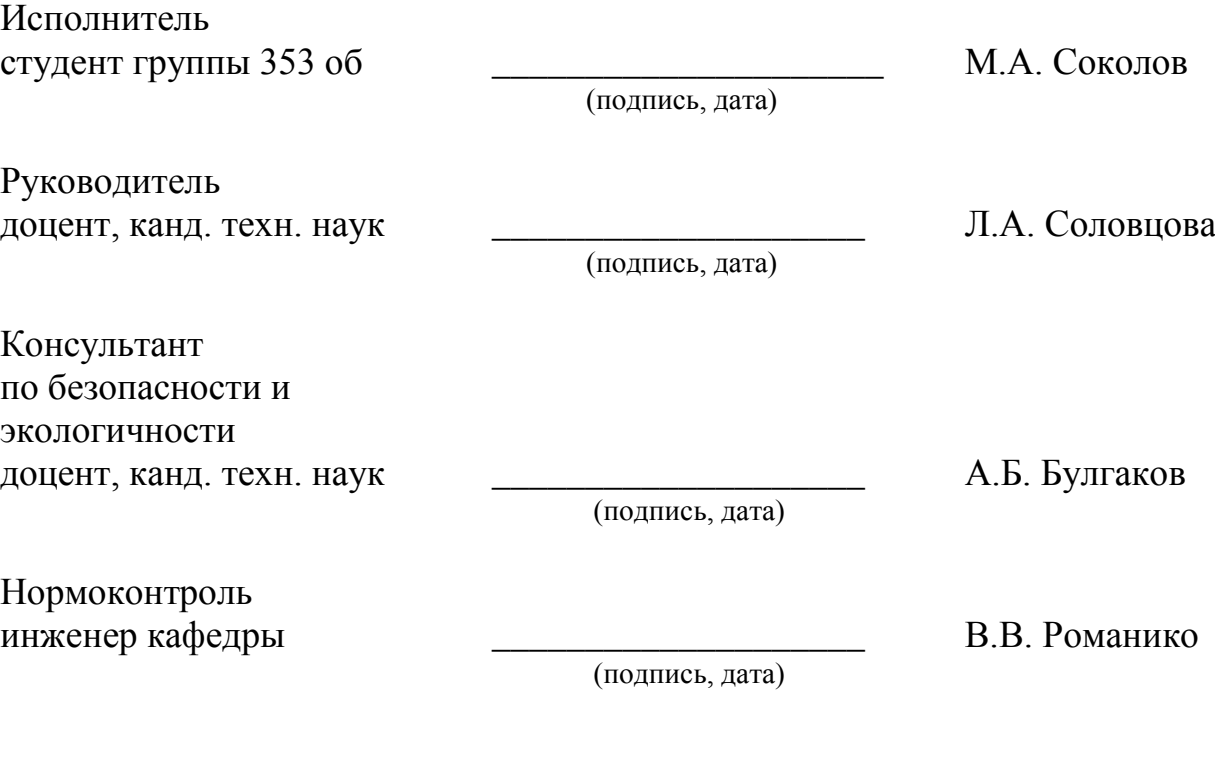

Благовещенск 2017

#### **Министерство образования и науки Российской Федерации** Федеральное государственное бюджетное образовательное учреждение высшего образования **АМУРСКИЙ ГОСУДАРСТВЕННЫЙ УНИВЕРСИТЕТ (ФГБОУ ВО «АмГУ»)**

Факультет математики и информатики Кафедра информационных и управляющих систем

> УТВЕРЖДАЮ Зав. кафедрой \_\_\_\_\_\_\_\_\_\_\_\_\_\_А.В. Бушманов  $\overline{\begin{array}{ccc} \hline \hline \hline \hline \hline \hline \end{array}}$  2017 г.

#### **З А Д А Н И Е**

К бакалаврской работе студента Соколова Максима Александровича.

1. Тема бакалаврской работы: Разработка автоматизированной системы «Пищеблок» для детского сада «Прогимназия» (утверждено приказом от 26.05.2017 № 1189-

уч)

2. Срок сдачи студентом законченной работы

3. Исходные данные к бакалаврской работе: отчет о прохождении преддипломной практики.

4. Содержание бакалаврской работы: анализ деятельности МАОУ «Прогимназия», проектирование автоматизированной системы, реализация автоматизированной системы, безопасность и экологичность.

5. Перечень материалов приложения: внешний документооборот, внутренний документооборот, внутренний документооборот администрации, внутренний документооборот филиала, логическая схема базы данных, полная схема сети.

6. Консультанты по бакалаврской работе:

по безопасности и экологичности – А.Б. Булгаков, доцент, канд. техн. наук.

7. Дата выдачи задания:

Руководитель бакалаврской работы: Соловцова Любовь Александровна, доцент, кант. техн. наук.

Задание принял к исполнению М.А. Соколов

#### РЕФЕРАТ

Бакалаврская работа содержит 58 с., 35 рисунков, 13 таблиц, 6 приложений, 22 источника.

АВТОМАТИЗИРОВАННАЯ СИСТЕМА, ПИЩЕБЛОК, ПРОГИМНА-ЗИЯ, ДЕТСКИЙ САД, БАЗА ДАННЫХ, ПРОЕКТИРОВАНИЕ, ОБЕСПЕЧЕ-НИЕ, РАЗРАБОТКА, VISUAL STUDIO, САНПИН

Цель работы – разработка автоматизированной системы «Пищеблок» для детского сада прогимназия, представляющая собой программный продукт.

Объект исследования – отдел пищеблока МАОУ «Прогимназия».

Задачи, которые нужно решить при разработке системы:

выполнить анализ предметной области;

разработать функциональные подсистемы;

разработать обеспечивающие подсистемы;

выполнить проектирование и разработку базы данных;

выполнить разработку программного продукта.

Для разработки системы использовались следующие инструменты: ErWin, BpWin, Visual Studio, SQL server.

Результатом работы является разработанная автоматизированная система «Пищеблок».

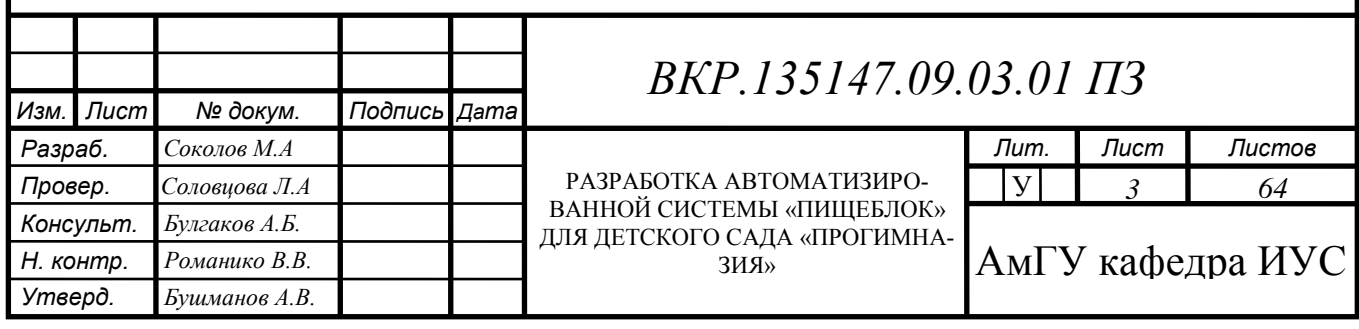

СОДЕРЖАНИЕ

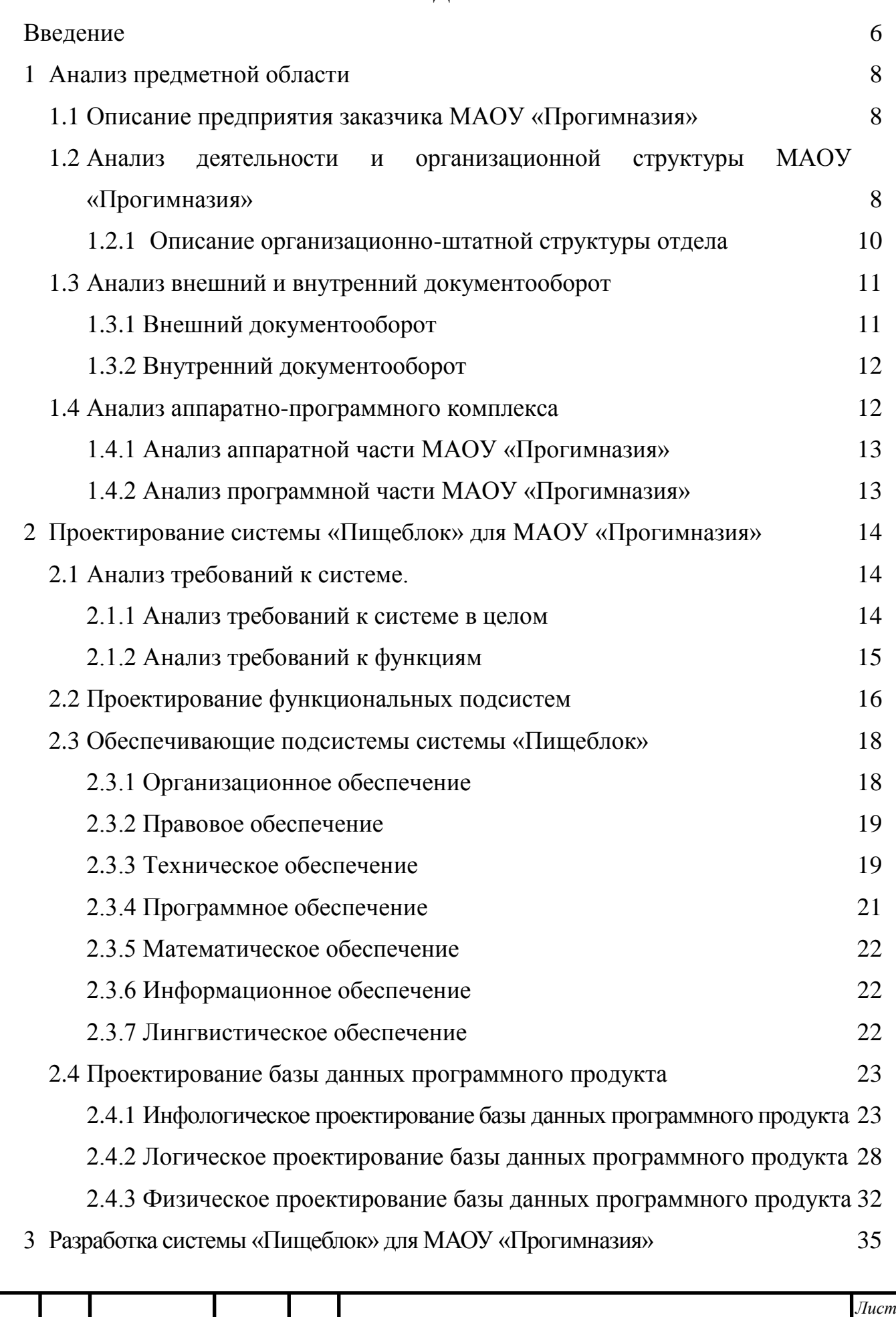

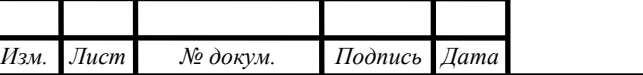

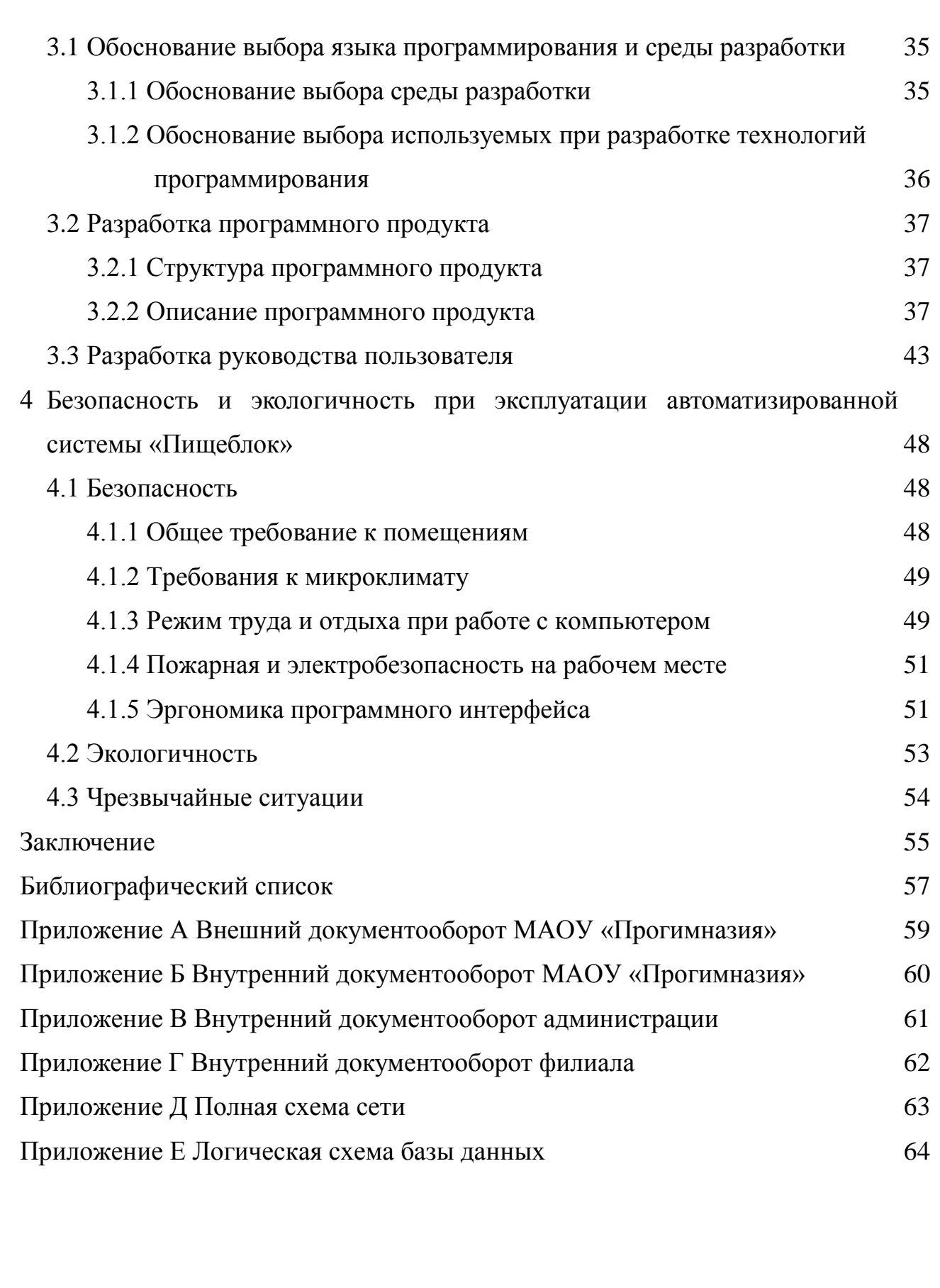

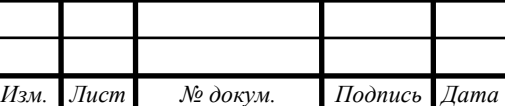

#### ВВЕДЕНИЕ

<span id="page-5-0"></span>В современном мире для успешной работы любого предприятия требуется быстрая обработка большого количества данных. Для этого требуются современные компьютеры и программное обеспечение, направленное на автоматизацию определенных процессов.

Автоматизированные системы стали неотъемлемым атрибутом успешной деятельности любого предприятия. С их помощью имеется возможность чётко структурировать потоки товаров на производстве, повысить производительность труда.

Современная система создана для всестороннего анализа и управления деятельностью предприятия. Предоставляется возможность поддерживать все операции, связанные с хранением и реализацией товаров, полуфабрикатов и готовых блюд. Расчёт калорийности этих товаров и готовой продукции позволяет родителям получать точную информацию о дневном рационе ребенка.

Для удобства отчётов перед вышестоящими органами, принято использовать единую программу сбора и обработки информации. Это позволяет лучше разобраться в данных представленных правительству, а также не требует множество специалистов различных прикладных программ.

Таким образом, имеется необходимость решения этих проблем, переход к единой программе обработки данных, уход от использования бумажного носителя, удобное формирование отчётов без использования различных сред.

Тема данной бакалаврской работы разработка автоматизированной системы «Пищеблок» для детского сада «Прогимназия».

Объектом исследования бакалаврской работы является муниципальное автономное общеобразовательное учреждение для детей дошкольного возраста «Прогимназия». В данном учреждении отсутствует специальное программное обеспечение для управления пищеблоком детского сада. Таким образом данному предприятию необходимо улучшить его работу.

Целью бакалаврской работы является разработка автоматизированной си-

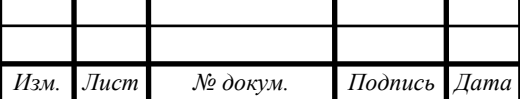

*ВКР.135147.09,03,01.ПЗ <sup>6</sup>*

*Лист*

стемы «Пищеблок» для детского сада «Прогимназия».

Задачи, которые нужно решить при разработке системы:

- выполнить анализ предметной области;
- разработать функциональные подсистемы;
- разработать обеспечивающие подсистемы;
- выполнить проектирование и разработку базы данных;
- выполнить разработку программного продукта;
- изучить инструкции по безопасности на рабочем месте.

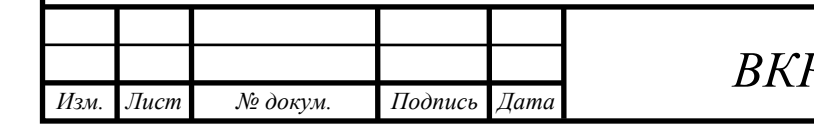

## <span id="page-7-0"></span>1 АНАЛИЗ ПРЕДМЕТНОЙ ОБЛАСТИ

#### **1.1 Описание предприятия заказчика МАОУ «Прогимназия»**

<span id="page-7-1"></span>Детский сад МАОУ «Прогимназия» - это муниципальное автономное общеобразовательное учреждение для детей дошкольного возраста.

Автономное учреждение отвечает по своим обязательствам всем закрепленным за ним имуществом, за исключением недвижимого имущества и особо ценного движимого имущества, закрепленных за автономным учреждением собственником этого имущества или приобретенных автономным учреждением за счет выделенных таким собственником средств [1].

В главном корпусе находятся директор, отдел кадров, бухгалтерия. Каждый филиал связывается с главным корпусом для проведения отчётности о различных мероприятиях, а также о расходах продукции, посещаемости и т.д.

Основной целью деятельности учреждения является выполнение ряда социальных функций. Деятельность предприятия направлена на работу с детьми дошкольного возраста.

<span id="page-7-2"></span>**1.2 Анализ деятельности и организационной структуры МАОУ «Прогимназия»**

Деятельность предприятия осуществляется администрацией, которая находится в главном корпусе. В администрацию МАОУ «Прогимназия» входят: директор, бухгалтерия, отдел кадров. В филиалах деятельность предприятия осуществляют: заведующий учебной частью, пищеблок, медицинский кабинет, детские группы.

Директор осуществляет организационную деятельность, дает указания заведующим учебной частью, которые руководят филиалами. Регулирует сотрудников и документооборот предприятия в целом. Проводит сверку документов и накладных на товары и услуги.

Бухгалтерия занимается начислением заработной платы сотрудникам, через взаимодействие с банком «Сбербанк». Отчислениями в Межрайонную инспекцию Федеральной Налоговой Службы России №1 по Амурской области,

отчислениями в Пенсионный фонд Российской Федерации по Амурской области. Выделением денежных средств филиалам на необходимые расходы. Прием накладных на товары и отчётами по этим накладным в Управление образования Амурской области.

В обязанности отдела кадров входит поиск сотрудников для МАОУ «Прогимназия». Также отдел принимает заявки от родителей для выдачи путевки.

Медицинский кабинет, включает в себя дежурного врача и медсестру, которая составляет меню. Данные сотрудники находятся в подчинении Детской поликлиники №4.

В детских группах работают воспитатели и помощник воспитателя. Они осуществляют контроль над детьми на территории детского сада, а также занимаются воспитанием и рационом ребенка.

В ходе бакалаврской работы был рассмотрен отдел пищеблока, который отвечает за производство готовых блюд на кухне, составление меню, и хранение продуктов на складе.

Готовые блюда готовятся в соответствии с технологическими картами, это стандартизированный документ, содержащий необходимые сведения, инструкции для персонала, выполняющего некий технологический процесс.

Таким образом, производство готовой продукции на различных предприятиях контролируется единым документом. Технологические карты приготовления блюд для детского сада контролируются СанПиН 2.4.1.3049-19 (с изм. от 04.04.2014) «Санитарно-эпидемиологические требования к устройству, содержанию и организации режима работы дошкольных образовательных организаций», пищевая ценность блюд, разрешенные блюда. Технологическая карта показывает рецептуру (раскладку продуктов), пищевую ценность, рекомендуемый выход блюда для кормления детей [2].

Меню составляется на пять дней со списком готовых блюд. У каждого блюда имеется технологическая карта: технология приготовления одной порции в граммах, на человека. После получения информации о количестве детей,

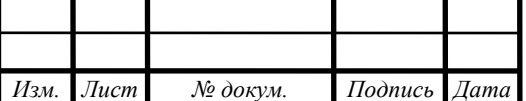

можно выдать меню раскладку.

Процесс хранения товаров начинается с размещения их на складе. Размещение выбирают исходя из типа продукта. Продукты на складе хранятся в соответствии со сроками хранения, написанных в накладных. Данные с накладных заносятся в компьютер или на бумажный носитель.

Данный отдел находится под контролем «Федеральной службы по надзору в сфере защиты прав потребителей и благополучия человека» (Роспотребнадзор) — федеральная служба по надзору в сфере защиты прав потребителей и благополучия человека в России. Данной службой были разработаны «Санитарно-эпидемиологические требования к устройству, содержанию и организации режима работы дошкольных образовательных организаций» СанПиН 2.4.1.3049-13. Эти требования осуществляют санитарно-эпидемиологический контроль, организацию питания, организацию режима дня, личную гигиену персонала и прочие близкие функции.

1.2.1 Описание организационно-штатной структуры отдела

<span id="page-9-0"></span>В данном отделе детского сада «Прогимназия» филиал №2, задействованы:

 кухонный персонал, в задачи которого входят производственные процессы, получение товаров со склада и их обработка, согласно технологической карте, выдача готовой продукции до конечного потребителя;

 медицинский работник, в его задачи входит сбор информации о количестве детей пришедших в детский сад, исходя из данных о количестве детей составление меню требования, которое указывает кладовщику какую продукцию необходимо выдать кухонному персоналу для дальнейшей обработки. Меню требование составляется с помощью специальной технологической карты в которой указывается вес порции на ребенка, таким образом только после получения информации о количестве детей медицинский работник может перейти к кладовщику с меню требованием [3];

 кладовщик, данный работник осуществляет получение и погрузку товара на склад, ведение учёта товаров. Производит выдачу товара согласно меню

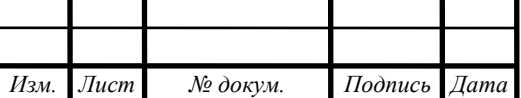

требования предоставленным медицинским работником. После каждой выдачи, кладовщик заносит изменения на складе в журнал, для дальнейшей передачи информации в бухгалтерию. Составляется отчёт о количестве выданной продукции для сверки.

### <span id="page-10-0"></span>**1.3 Анализ Внешний и внутренний документооборот**

1.3.1 Внешний документооборот

<span id="page-10-1"></span>Документооборот – это движение документов в организации с момента их создания или получения до завершения исполнения или отправки. От организации документооборота зависит успешное проведение различных видов деятельности организации [4].

МАОУ «Прогимназия» ведет отчисления в Межрайонную инспекцию ФНС России № 1 по Амурской области. В данные отчёты входит информация о выплаченных средствах сотрудникам, о затраченных средствах, и налоговые вычеты сотрудников предприятия.

Начисление заработной платы происходит через пластиковые карты. Администрация детского сада, сотрудничая с банком «Сбербанк» производит выплаты сотрудникам.

Отчисления в пенсионный фонд России проводятся ежемесячно после перерасчёта ведомостей о начислении заработной платы

В Управление образования Амурской области поступают заявки от детских садов и предложения от поставщиков. Далее Управление образования Амурской области объявляет тендер на поставки продукции в детский сад. Среди множества поставщиков выбираются те, которые наиболее привлекательны по цене и соответствуют качеству. Информация о поставщиках передается в бухгалтерию детского сада и заключается договор между поставщиком и детским садом.

Чтобы получить путевку в детский сад «Прогимназия» родителям необходимо оставить заявку в отдел кадров для рассмотрения. Когда заявка будет рассмотрена между МАОУ «Прогимназия» и родителями заключается договор о зачислении ребенка в детский сад и выписывается путевка.

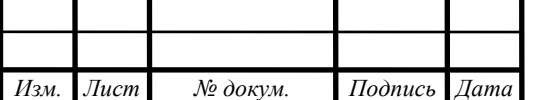

Запрос о деятельности медицинского кабинета на филиале поступает от детской поликлиники №4. По этому запросу медицинский работник должен составить отчёт и передать его в поликлинику. Внешний документооборот приведен в приложении А.

1.3.2 Внутренний документооборот

<span id="page-11-0"></span>От администрации к филиалам поступают различные распоряжения и приказы, которые должен выполнить филиал и отчитаться о выполнении. Филиал разрабатывает учебные планы, для его утверждения необходимо отправить документы в главный корпус.

Филиалы проводят отчёты о деятельности, как сотрудников, так и состояния всего филиала. Схема внутреннего документооборота приведена в приложении Б.

Информация о количестве детей поступает от воспитателей к медицинскому работнику. Затем анализируя данные, медицинский работник отправляет меню требование кладовщику, для выдачи необходимого количества товара.

Кладовщик филиала получает накладные на товары и услуги, предоставленные им от различных фирм и организаций. Далее филиал передает накладные в главный корпус, бухгалтерию. Бухгалтерия производит сверку поставленных товаров и услуг, и согласно полученным данным производит расчёт с поставщиками.

Сотрудники отдела пищеблока составляют отчёт о приходе, расходе продуктов и материалов с выведением остатков по состоянию на каждый день.

Форма отчетов на филиале не принципиальна. Сотрудник в зависимости от владения компьютером ведет отчет в электронной форме или письменной. После предоставления информации в главный корпус, бухгалтерия обрабатывает данную информацию. Ежемесячно осуществляется сверка остатков. Внутренний документооборот администрации представлен в приложении В. Внутренний документооборот филиала представлен в приложении Г.

### <span id="page-11-1"></span>**1.4 Анализ аппаратно-программного комплекса**

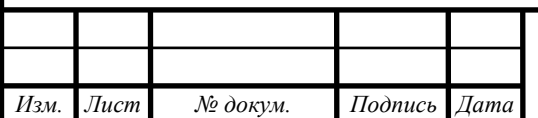

*ВКР.135147.09,03,01.ПЗ <sup>12</sup>*

*Лист*

1.4.1 Анализ аппаратной части МАОУ «Прогимназия»

<span id="page-12-0"></span>Все компьютеры на предприятии соответствуют минимальным требованиям для работы операционной системы Windows 7. В здании находятся 20 стационарных компьютеров, 16 из которых стоят в кабинете информатики и используются детьми. 1 компьютер находится у кладовщика, 1 компьютер имеется у медицинского работника и 2 компьютера расположены в методическом кабинете. Также на предприятии имеется 7 ноутбуков. Их используют для работы в местах, где нет настольного компьютера.

Детский сад подключен к интернету от компании «Ростелеком». В здании находится один роутер для беспроводной передачи данных.

1.4.2 Анализ программной части МАОУ «Прогимназия»

<span id="page-12-1"></span>Отдел бухгалтерии имеет специальное программное обеспечение от фирмы 1С для управления предприятием 1С «Предприятие». Для ведения учёта всех денежных потоков на предприятии, составления отчётностей, выписки накладных.

У сотрудников МАОУ «Прогимназия» имеются компьютеры и ноутбуки с установленным пакетом MS Office.

Рассматриваемый отдел пищеблока имеет в своем распоряжении компьютер с установленной операционной системой Windows 7 и пакетом приложений MS Office. Данный отдел использует Microsoft Excel и Microsoft Word или бумажный носитель для ведения учёта продукции, составления меню.

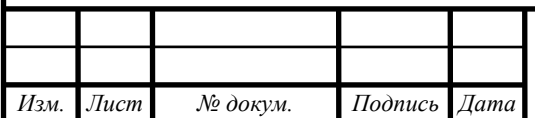

# <span id="page-13-0"></span>2 ПРОЕКТИРОВАНИЕ СИСТЕМЫ «ПИЩЕБЛОК» ДЛЯ МАОУ «ПРО-ГИМНАЗИЯ»

#### <span id="page-13-1"></span>**2.1 Анализ требований к системе.**

2.1.1 Анализ требований к системе в целом

<span id="page-13-2"></span>Система «Пищеблок» должна быть централизованной, все данные должны располагаться в центральном хранилище в единой базе данных. В системе выделяются следующие функциональные подсистемы:

 подсистема «Учёт». Данная подсистема разрабатывается для работы со складом. У пользователя должна быть возможность вносить данные о поступлении товара на склад, и отслеживать дату и время внесения в базу данных. Также пользователь может вести расход продукции с помощью данного модуля и просматривать журналы (таблицы) расхода и прихода продукции. Должна быть предусмотрена функция для получения информации о товаре находящейся в данный момент на складе;

 подсистема «Продукт». Данная подсистема разрабатывается для заполнения информации о конкретном продукте. Калорийность необходима для создания технологического меню. Данный модуль разрабатывался в соответствии с «Методическими указаниями 4237-86 по гигиеническому контролю за питанием». Указания содержат формулу расчёта калорийности исходя из информации о количестве белков, жиров и углеводов;

 подсистема «Меню». В задачи подсистемы необходимо включить создание технологического меню и информацию от группы, в которой содержится информация о количестве детей, а также создание меню на день;

 подсистема «Отчёт». В данной подсистеме должна быть возможность вывести на печать информацию о приходе или расходе товара, меню и калорийность меню за день.

Численность персонала необходимая для работы системы «Пищеблок». Для работы необходимо 2 сотрудника детского сада: кладовщик для работы с системами учёт и продукт, и медицинский работник для составления меню.

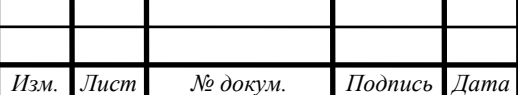

Данные сотрудники должны быть уверенными пользователями персонального компьютера [5].

В основном режиме функционирования система «Пищеблок» должна поддерживать работу пользователей – восемь часов в день, пять дней в неделю.

Уровень надежности должен достигаться согласованным применением организационных, организационно-технических мероприятий и программноаппаратных средств. Надежность должна обеспечиваться за счет:

 применения технических средств, системного программного обеспечения, соответствующих классу решаемых задач;

своевременного выполнения процессов администрирования;

 соблюдения правил эксплуатации и технического обслуживания программно-аппаратных средств;

 предварительного обучения пользователей и обслуживающего персонала.

Система «Пищеблок» должна обеспечивать удобный для конечного пользователя интерфейс, отвечающий следующим требованиям:

 должно быть обеспечено наличие русскоязычного интерфейса пользователя;

интерфейсы по подсистемам должны быть типизированы;

должен использоваться удобно читаемый текст, например: Segoe UI;

размер шрифта должен быть не менее 12;

 в главном окне должен использоваться логотип Заказчика, для закрепления программного продукта за предприятием.

Требования к эксплуатации, техническому обслуживанию ремонту и хранению компонентов системы. Условия эксплуатации и обслуживания технических средств должны соответствовать требованиям по эксплуатации и техническому обслуживанию, изложенным в документации завода-производителя на них. Технические средства должны размещаться согласно ГОСТ 15150-69 «Машины, приборы и другие технические изделия» [6].

2.1.2 Анализ требований к функциям

<span id="page-14-0"></span>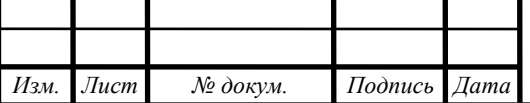

*ВКР.135147.09,03,01.ПЗ <sup>15</sup>*

*Лист*

Входные данные для подсистемы «Учёт»: наименование продукта, указанного в накладной, количество товара, поступившего на склад и дата занесения информации, появляется автоматически с изменением товара на складе. Для внесения информации о расходе или приходе необходимо установить соответствующий триггер при вводе. В результате пользователю предоставляется информация о количестве товара на складе, а также данные о расходе или приходе товара в виде таблиц удобных для просмотра.

Входными данными для подсистемы «Продукт» является информация о продукте из средств товарной информации. В базу данных заносится информация о количестве белков, жиров и углеводов продукта. Для конечного пользователя предусмотрена функция расчёта калорийности продукта, если данная информация была отсутствовала. В результате работы подсистемы формируется таблица с полной информацией о пищевой ценности продукта.

Для подсистемы «Меню» входными данными является информация о продукте, для составления технологического меню. И информация о группе: название и количество детей, чтобы составить необходимое количество порций в данную группу. На выходе появляется информация для кухонных работников о количестве порций. И информация для кладовщика о количестве продуктов необходимом для выдачи со склада.

Подсистема «Отчёт» содержит входные данные с других подсистем и использует эти данные для представления отчётов о работе. В данную подсистему входит составление отчётов о приходе или расходе товара, вывод информации о меню на день, вывод информации о количестве товара на складе.

#### **2.2 Проектирование функциональных подсистем**

<span id="page-15-0"></span>Функционирование системы начинается с входных данных. На вход подаются:

 накладные на товар, которые содержат информацию о количестве продуктов;

 информация о группе, содержит информацию о количестве детей в определенной группе;

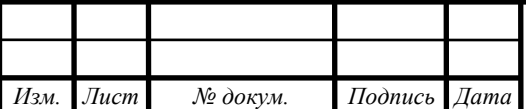

# *ВКР.135147.09,03,01.ПЗ <sup>16</sup>*

*Лист*

 информация о продукте, содержит информацию о пищевой ценности продукта.

В качестве контролирующих документов были использованы:

 МУ 4237-86 «Методические указания по гигиеническому контролю за питанием в организованных коллективах»;

 СанПиН 2.4.1.3049-19 «Санитарно-эпидемиологические требования к устройству, содержанию и организации режима работы дошкольных образовательных организаций».

Для функционирования системы использовались механизмы:

персонал;

аппаратно-программный комплекс.

Выходными документами представлены:

отчёты;

технологическое меню;

меню требование.

На рисунке 1 представлена модель работы системы «Пищеблок» [7].

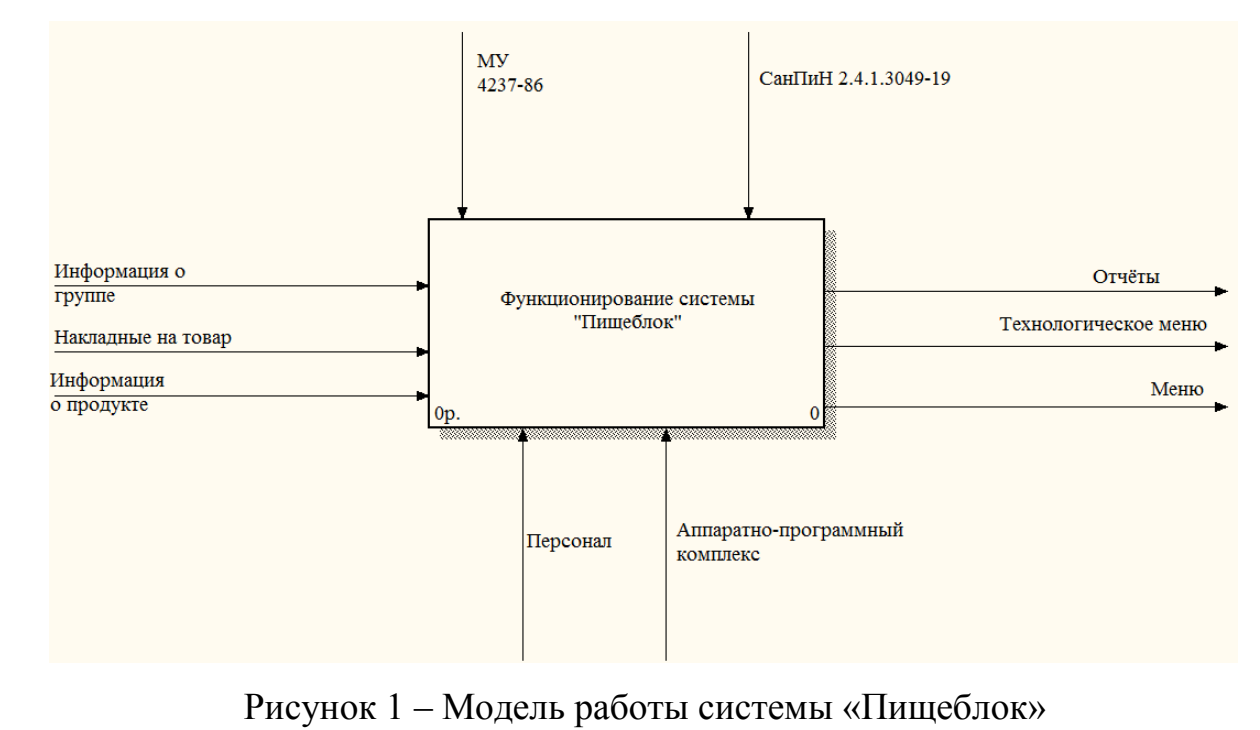

Декомпозиция данной системы представлена на рисунке 2. В ней представлена работа модулей внутри системы и их взаимосвязь.

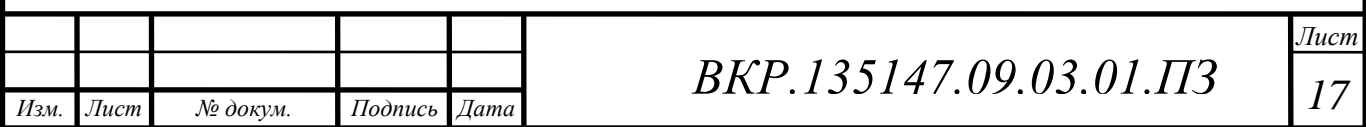

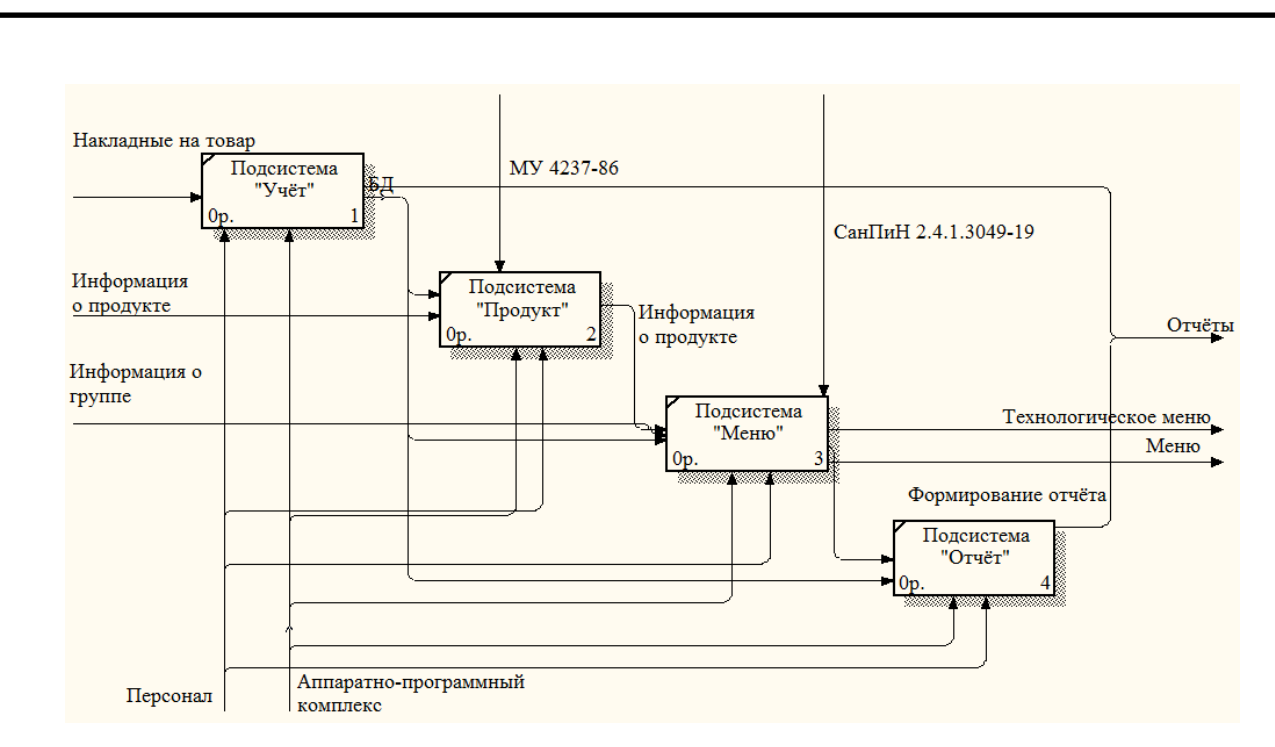

Рисунок 2 – Декомпозиция работы системы «Пищеблок»

#### <span id="page-17-0"></span>**2.3 Обеспечивающие подсистемы системы «Пищеблок»**

#### 2.3.1 Организационное обеспечение

<span id="page-17-1"></span>Для всех автоматизированных систем, обеспечивающие подсистемы являются общими, независимо от конкретных функциональных подсистем. Состав обеспечивающих подсистем не зависит от выбранной предметной области. В состав обеспечивающих подсистем входят подсистемы организационного, правового, технического, математического, программного, информационного, лингвистического обеспечения [8].

Подсистема «Организационное обеспечение» отвечает за успешную реализацию всей системы в целом. В данной подсистеме можно выделить три группы компонентов:

 совокупность средств, необходимые для проектирования и функционирования автоматизированной системы (системы документов, типовые пакеты прикладных программ). Проектирование системы «Пищеблок» осуществляется с помощью использования следующих программных продуктов:

a) средство разработки структуры базы данных ERWin;

b) интегрированная среда разработки Visual Studio;

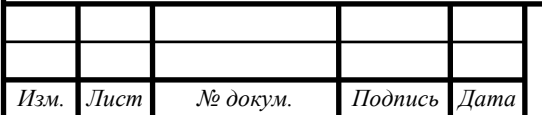

*ВКР.135147.09,03,01.ПЗ <sup>18</sup>*

c) построение модели информационных потоков предприятия и его отделов производится в пакете BPWin.

 техническая документация, полученная в процессе анализа предприятия, проектирования и внедрения системы;

 «персонал», здесь представлена организационно-штатная структура проекта, и персонал отвечающий за разработку. Квалификация – администратор подсистемы, программист. Должен контролировать правильное функционирование подсистем и устранять неполадки, возникшие в подсистемах. Иметь расширенные права для просмотра и внесения изменений, а также осуществлять поиск в архиве данных.

2.3.2 Правовое обеспечение

<span id="page-18-0"></span>Подсистема «Правовое обеспечение» предназначена для регламентации процесса создания и эксплуатации информационной подсистемы, которая включает совокупность юридических документов с констатацией регламентных отношений по формированию, хранению, обработке промежуточной и результатной информации подсистемы.

На этапе внедрения данная подсистема содержит документы, характеризующие статус создаваемой автоматизированной подсистемы, правовые полномочия подразделений информационной подсистемы, правовые полномочия отдельных видов процессов обработки информации, правовые отношения пользователей в применении технических средств. Информация, обрабатываемая информационной подсистемой, должна храниться в базе данных. При возникновении сбоев работы программных или технических средств необходимо обеспечить достоверность данных, оставшихся после сбоя.

2.3.3 Техническое обеспечение

<span id="page-18-1"></span>На предприятии МАОУ «Прогимназия» филиал №2 отсутствовала локальная сеть. Но имеется выход в интернет от компании «Ростелеком».

Данной компанией поставляется интернет в детский сад. В качестве обеспечения связи используется маршрутизатор фирмы TP-Link, модель TD-8901N. Данный маршрутизатор представляет собой беспроводную точку доступа в ин-

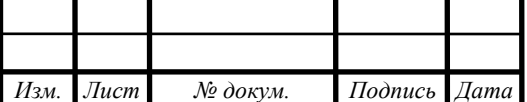

тернет, а также оборудован четырьмя портами. Работать с маршрутизатором безопасно, так как он поддерживает фильтрацию по IP-адресу, по MAC-адресу и защиту от хакерских атак.

Для обеспечения функционирования разрабатываемой системы были внесены следующие изменения:

 изменены стандартные логины и пароли для маршрутизатора, установленного в методическом кабинете, для обеспечения безопасности сети;

 установлены кабели витой пары категории 5е. Кабель категории 5e является самым распространённым и используется для построения компьютерных сетей. Преимущества данного кабеля в более низкой себестоимости и меньшей толщине;

 соединены компьютер завхоза и медицинского работника с помощью маршрутизатора;

настроена локальная сеть.

Для соединения маршрутизатора и компьютеров использовался одножильный кабель витой пары фирмы «Telecom». Кабель «Telecom» выполнен из высококачественного материала. В качестве проводника используется омедненный алюминий. Кабель имеет надежное защитное покрытие, которое сделано из износостойкого материала. В комплекте идёт кабель длинной 100 метров.

Структурная схема сети показана на рисунке 3.

Для работы сети необходимы две рабочие станции, соответствующие минимальным техническим требованиям для работы операционной системы Windows 7, и подключенные к ним принтеры для возможности вывода отчётов, исходящих из программы. Также необходим маршрутизатор фирмы TP-Link TD-8901N, для обеспечения обмена информацией на высокой скорости между рабочими станциями и подключения к интернету.

Схема размещения компьютеров и проведение кабелей представлена в приложении Д [9].

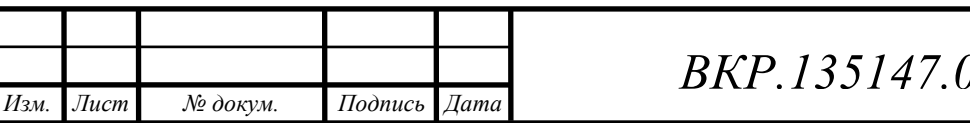

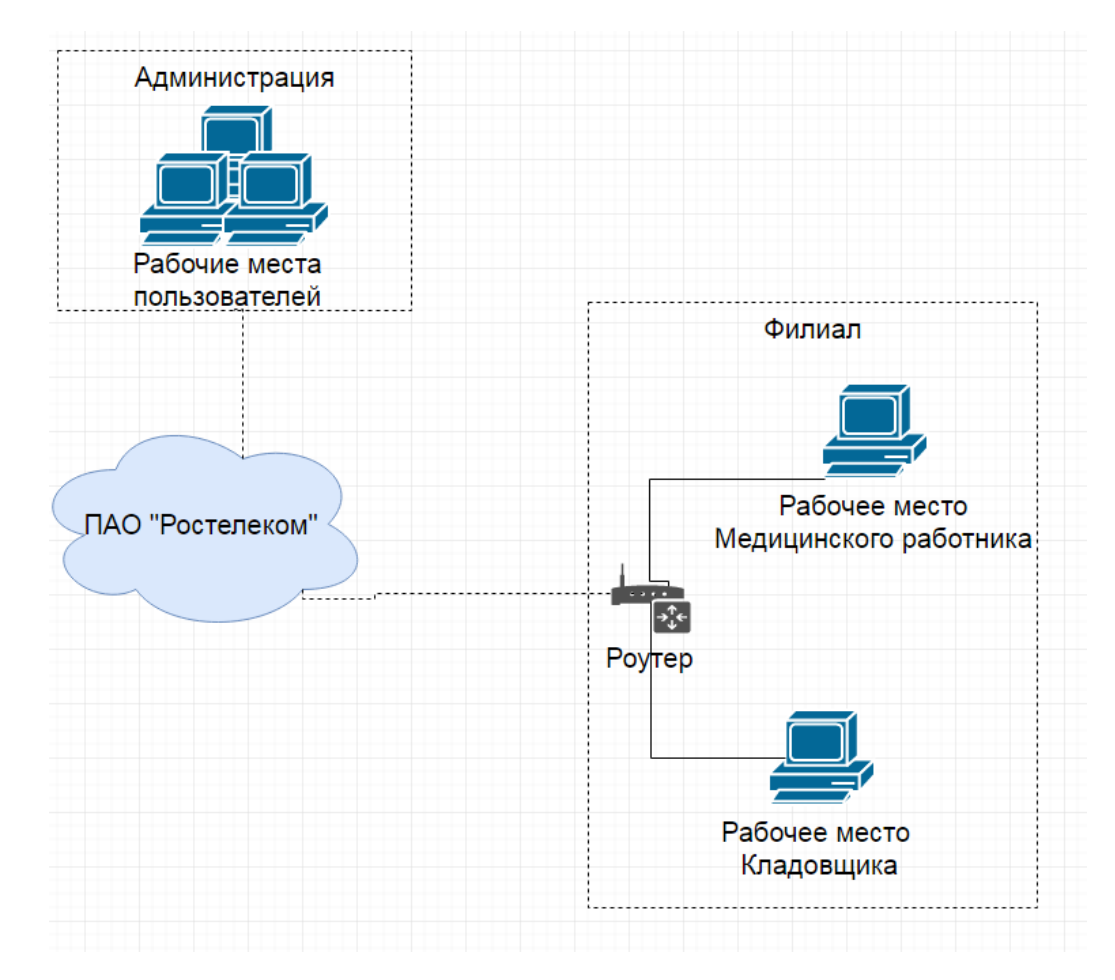

Рисунок 3 – Структурная схема сети

Список необходимых технических средств для проведения локальной сети приведен в таблице 1.

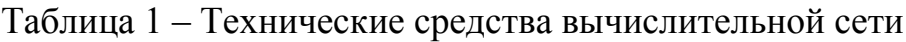

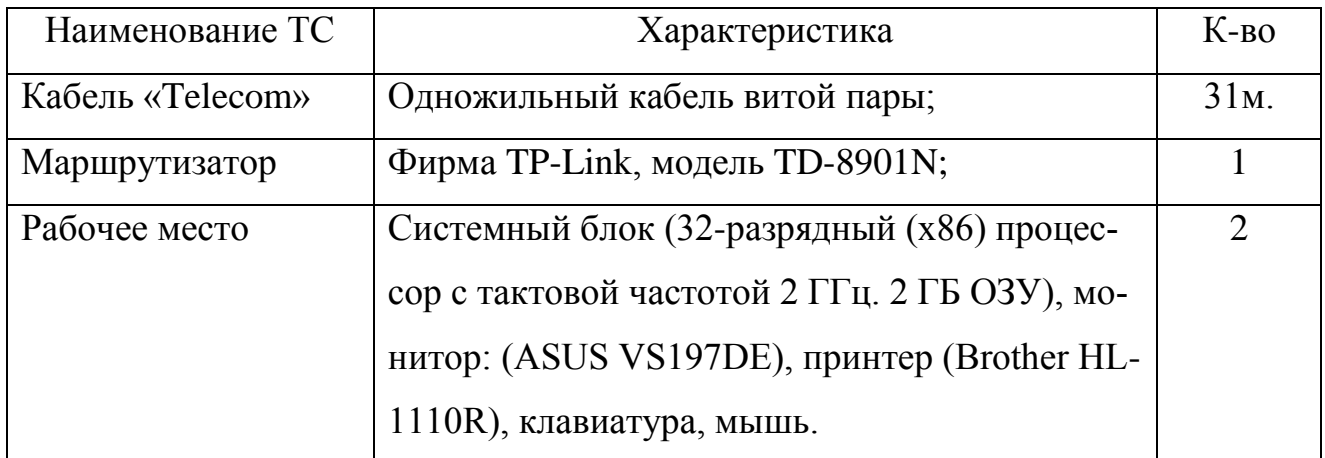

### 2.3.4 Программное обеспечение

<span id="page-20-0"></span>Для работы данного программного продукта необходим компьютер с установленной операционной системой MS Windows 7/8/10. Операционные системы – комплекс взаимосвязанных программ, служащих для управления ре-

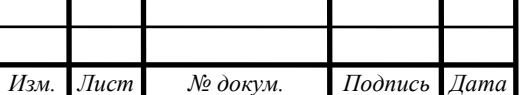

# *ВКР.135147.09,03,01.ПЗ <sup>21</sup>*

*Лист*

сурсами компьютера и взаимодействия с пользователем. Таким образом для работы с данным программным обеспечением пользователю требуется устройства ввода и монитор, а также устройство бесперебойного питания, для предотвращения потери информации.

2.3.5 Математическое обеспечение

<span id="page-21-0"></span>В программном продукте использовался расчёт калорийности продуктов, который осуществляется с помощью документа «Методические указания по гигиеническому контролю за питанием в организованных коллективах» (утв. Главным государственным санитарным врачом СССР от 29 декабря 1986 г. N 4237-86). В данном документе содержится формула согласно которой производится расчёт калорийности [10].

 $X=4*(5)+9*(X)+4*(Y)$ ,

где X - энергетическая ценность блюда, отдельного приема пищи или рациона питания, ккал;

Б, Ж, У – количество соответственно белков, жиров и углеводов в блюде, отдельном приеме пищи или рационе питания, г;

4, 9, 4 – коэффициенты энергетической ценности соответственно белков, жиров и углеводов, ккал.

2.3.6 Информационное обеспечение

<span id="page-21-1"></span>База данных централизована, хранение информации осуществляется в единой базе данных.

2.3.7 Лингвистическое обеспечение

<span id="page-21-2"></span>Данная система разрабатывалась с помощью языка C# в среде разработки Visual Studio. Для разработки была выбрана технология Windows Presentation Foundation (WPF) – система для построения клиентских приложений Windows с визуально привлекательными возможностями взаимодействия с пользователем, графическая (презентационная) подсистема в составе .NET Framework, использующая язык XAML.

Подключена платформа Entity Framework для работы с базами данных. Entity Framework позволяет работать с данными в форме специфических для

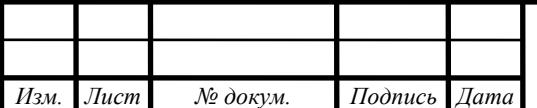

домена объектов и свойств, таких как клиенты и их адреса, без необходимости обращаться к базовым таблицам и столбцам базы данных, где хранятся эти данные.

### **2.4 Проектирование базы данных программного продукта**

<span id="page-22-0"></span>На данном этапе определяется из каких компонентов должна состоять будущая база данных, какие данные будут храниться в ней и связи таблиц. Выполняется описание и изучение предметной области и затем определяются объекты, их свойства и связи, которые будут необходимы для будущих пользователей.

<span id="page-22-1"></span>2.4.1 Инфологическое проектирование базы данных программного продукта

В начале выполняется инфологическое проектирование. Получаем модель исследуемой предметной области, в результате определяем объекты, их свойства и примерное содержание [11].

После анализа предметной области был выделен отдел хозяйственной части МОАУ «Прогимназия» филиал №2. Для него будет разрабатываться модель «Сущность - Связь».

После изучения предметной области были выделение следующие сущности: «Склад», «Приход товара», «Расход товаров», «Продукт», «Меню», «Технологическое меню»

Сущность «Склад» содержит информацию о товарах, находящихся на складе.

Сущность «Приход/расход товара» содержит информацию о поступившем или расходуемом товаре.

Сущность «Группа» содержит полную информацию о группе.

Сущность «Продукт» содержит информацию о пищевой ценности продукта.

Сущность «Технологическое меню» содержит информацию о технологии приготовления блюда.

Сущность «Меню» содержит информацию о блюдах, которые необходи-

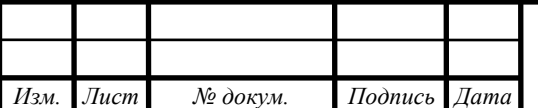

мо приготовить и на какое количество детей.

Идентификатор служит для однозначного распознавания экземпляра сущности. Атрибут или совокупность атрибутов, значения которых уникально идентифицируют каждый экземпляр сущности, называется ключом.

Для сущности «Склад» идентифицирующим атрибутом является Код записи на склад, т.к. он однозначно идентифицирует любой товар, находящийся на складе.

Для сущности «Приход/расход товара» идентифицирующим ключом является код записи, т.к. поступающий или расходуемый товар связан с товаром на складе.

Для сущности «Группа» идентифицирующим ключом является код группы. т.к. однозначно идентифицирует группу детей детского сада.

Для сущности «Продукт» идентифицирующим ключом является код продукта, т.к. он однозначно идентифицирует информацию о товаре.

Для сущности «Технологическое меню» идентифицирующим атрибутом является Код записи, т.к. он однозначно идентифицирует любое блюдо, которое можно занести в меню.

Для сущности «Меню» идентифицирующим ключом является Код меню, т.к. он однозначно идентифицирует заявку, исходящую от группы.

Выбор именно этих сущностей обусловлен спецификой работы проектируемой базы данных.

Опишем спецификации атрибутов для всех сущностей.

Таблица 2 – Спецификация атрибутов сущности «Склад»

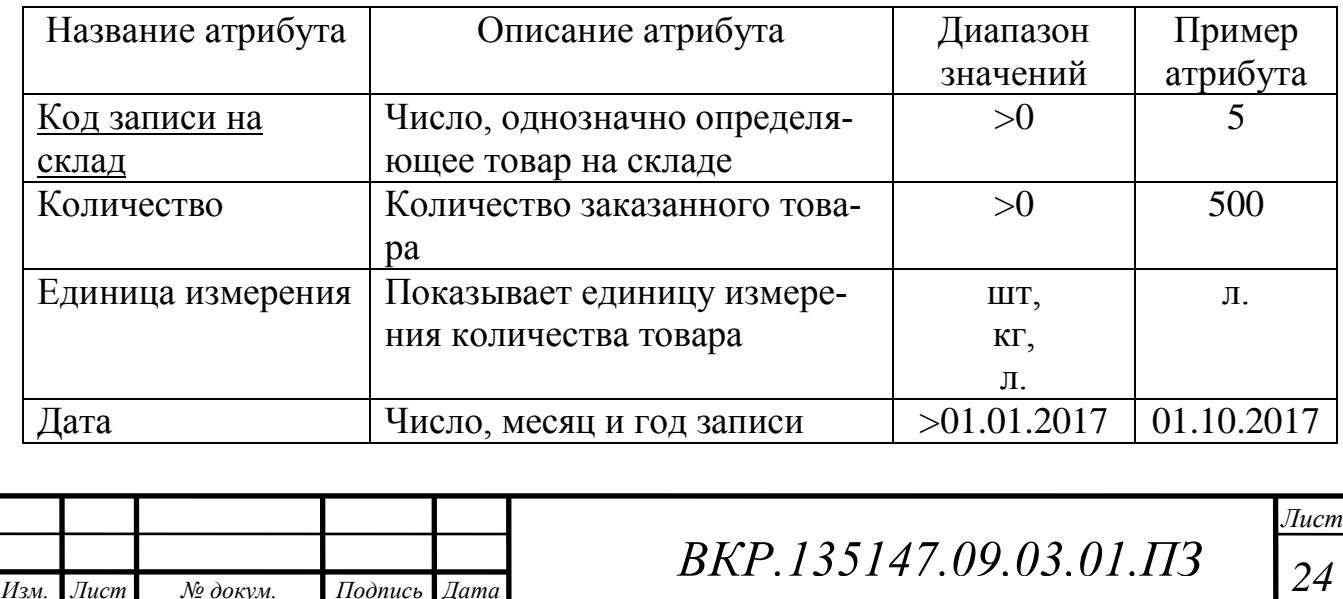

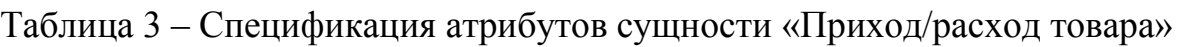

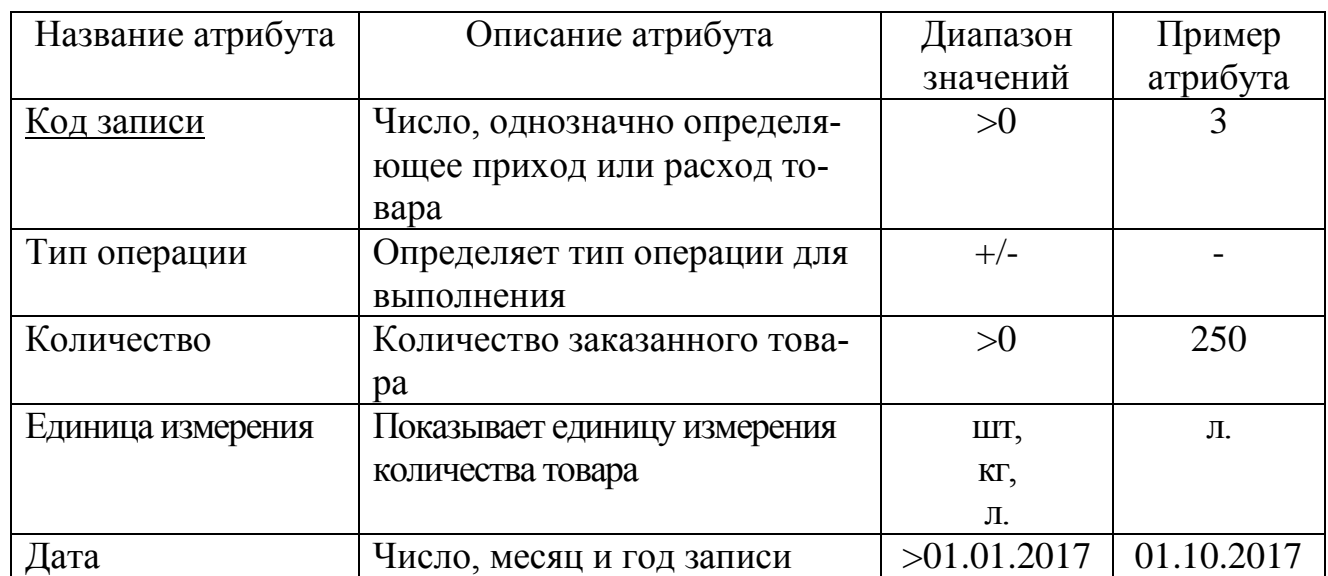

## Таблица 4 – Спецификация атрибутов сущности «Группа»

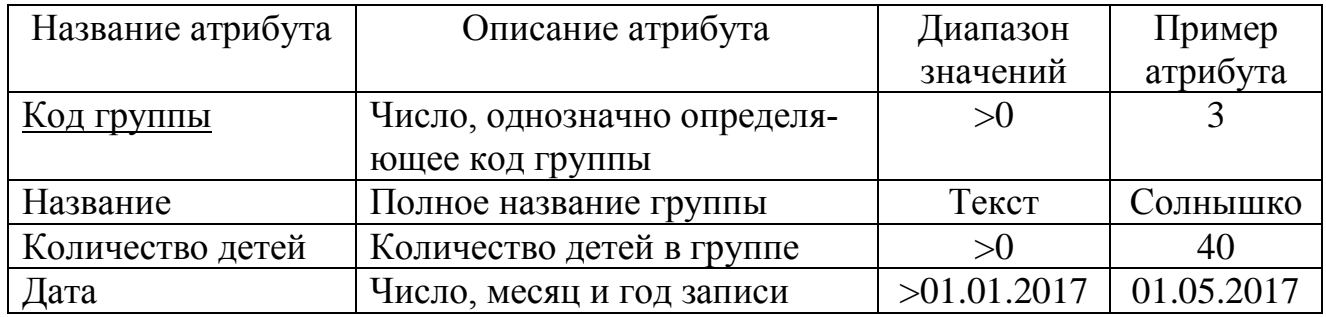

## Таблица 5 – Спецификация атрибутов сущности «Продукт»

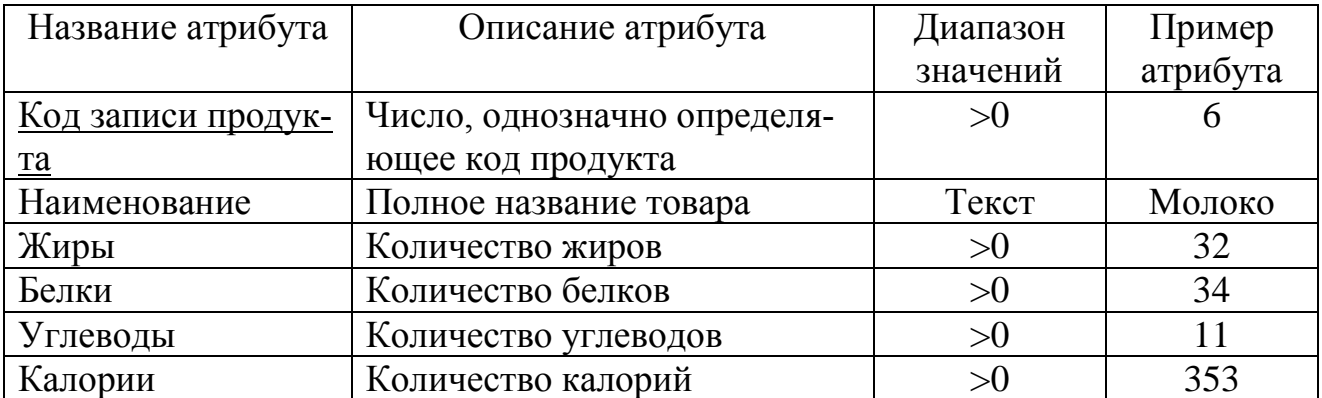

Таблица 6 – Спецификация атрибутов сущности «Технологическое меню»

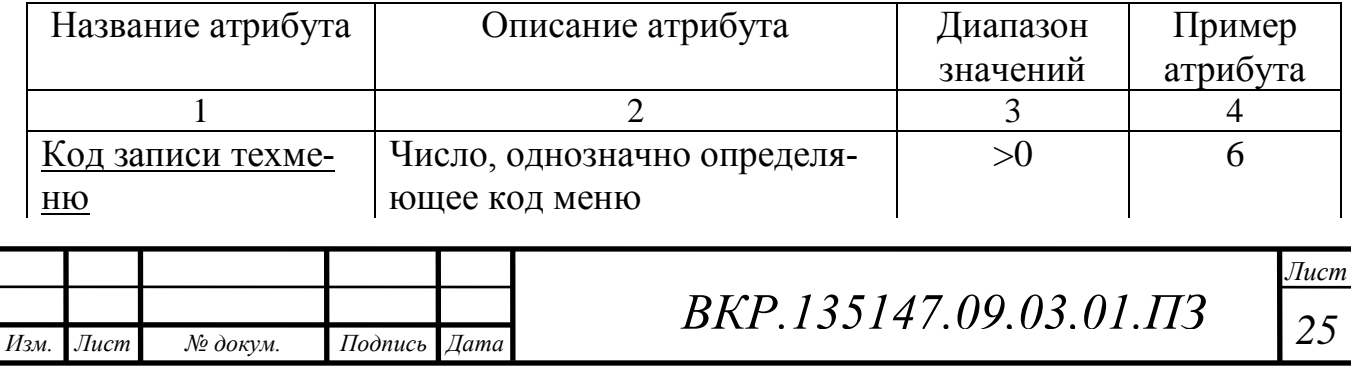

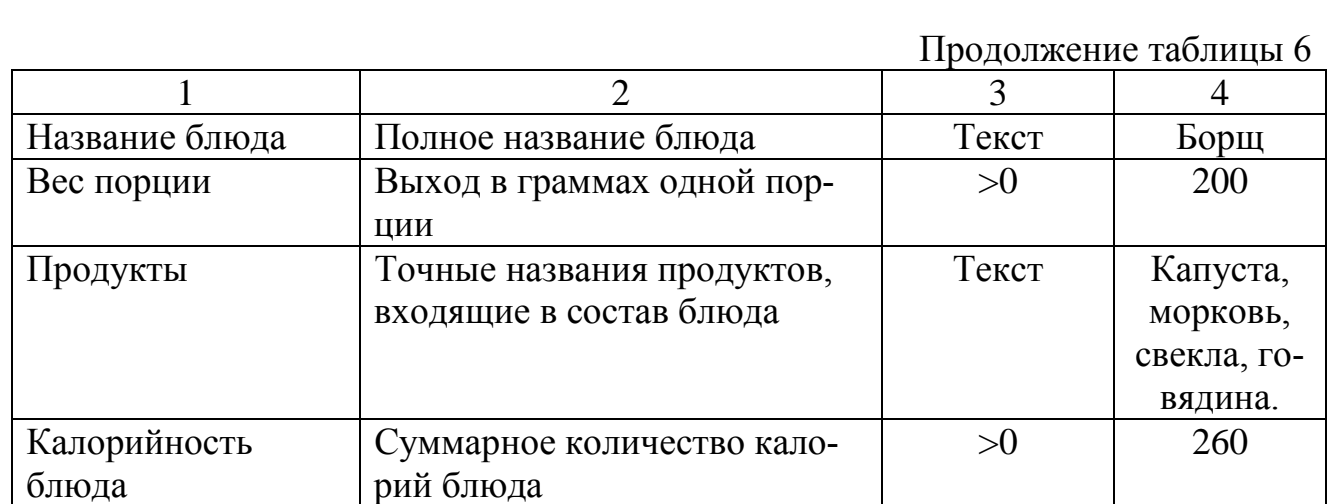

Таблица 7 – Спецификация атрибутов сущности «Меню»

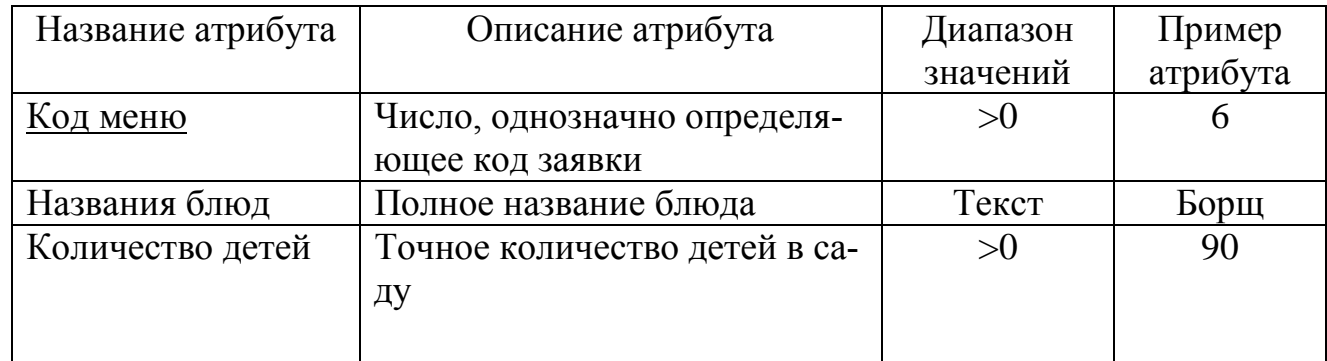

Обоснование установления связей. После обозначения атрибутов сущностей необходимо обосновать выбор таких атрибутов.

Обозначим связи между сущностями.

1) Связь «Продукт – Склад» показана на рисунке 4.

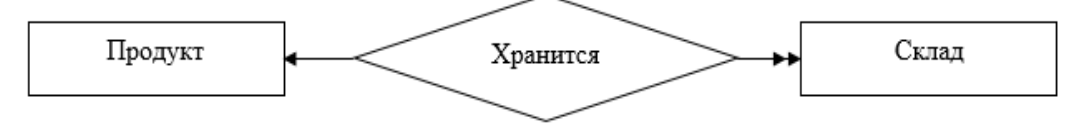

Рисунок 4 – Связь «Продукт – Склад»

В этом случае имеется связь один-ко-многим. На одном складе хранится много продуктов. В тоже время продукты хранятся на одном складе.

2) Связь «Продукт – Приход/расход товара» показана на рисунке 5.

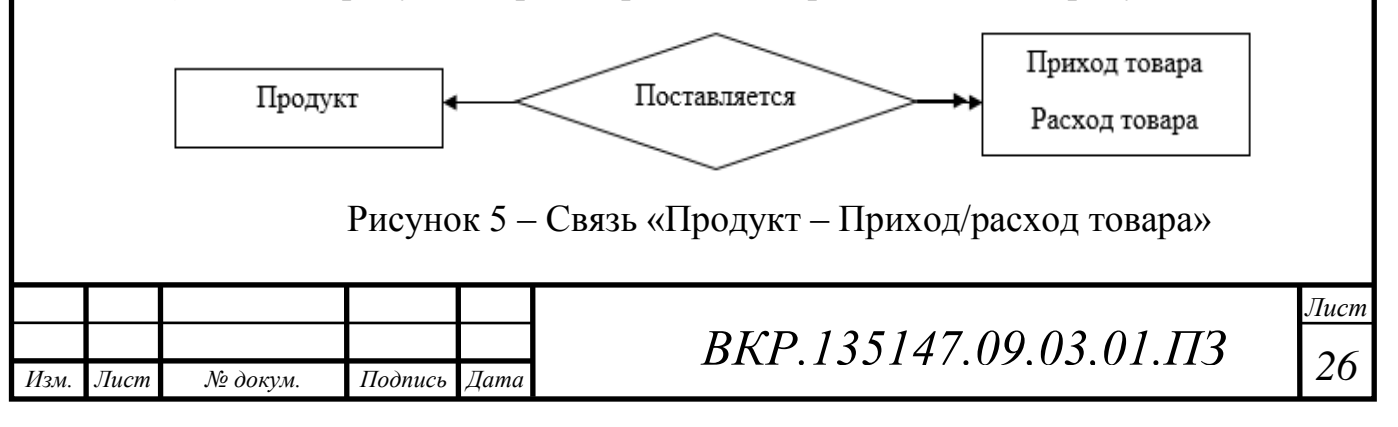

В этом случае имеется связь один-ко-многим. Одному «Продукту» может соответствовать несколько «Приходов товара». И один «Приход товара» может соответствовать одному «Продукту».

3) Связь «Продукт – Технологическое меню» показана на рисунке 6.

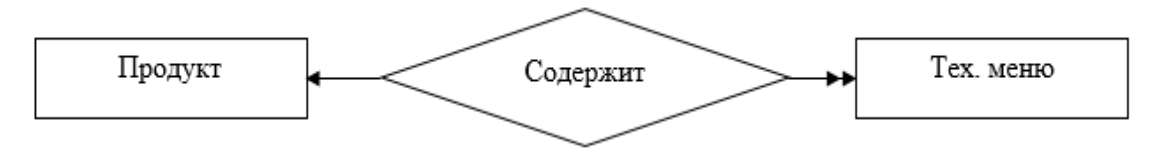

Рисунок 6 – Связь «Продукт – Технологическое меню»

В этом случае имеется связь один-ко-многим. Одно «Технологическое меню» может содержать несколько «Продуктов» В тоже время один «Продукт» относится к определенному «Технологическому меню».

4) Связь «Технологическое меню – Меню» показана на рисунке 7.

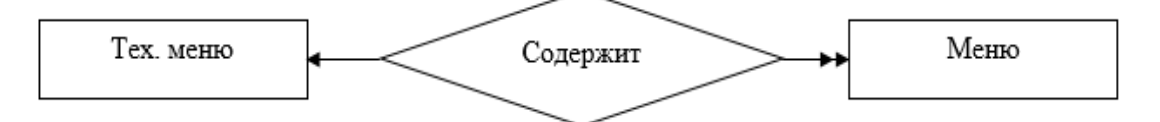

Рисунок 7 – Связь «Технологическое меню – Меню»

В этом случае имеется связь один-ко-многим. Одно «Меню» содержит информацию о нескольких блюдах из «Технологического меню». Но одно «Технологическое меню» содержится в одном «Меню».

5) Связь «Меню – Группа» показана на рисунке 8.

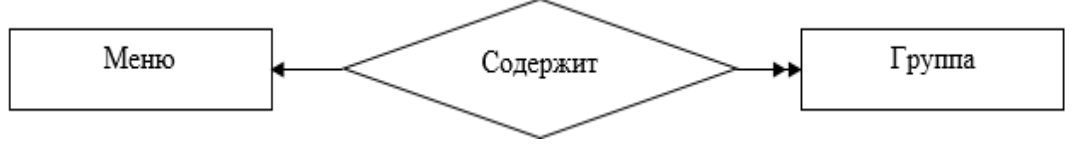

Рисунок 8 – Связь «Меню – Группа»

В этом случае имеется связь один-ко-многим. Одно «Меню» может содержать информацию о нескольких «Группах» В тоже время одна «Группа» относится к определённому «Меню».

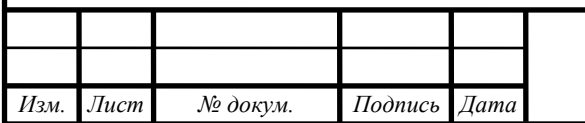

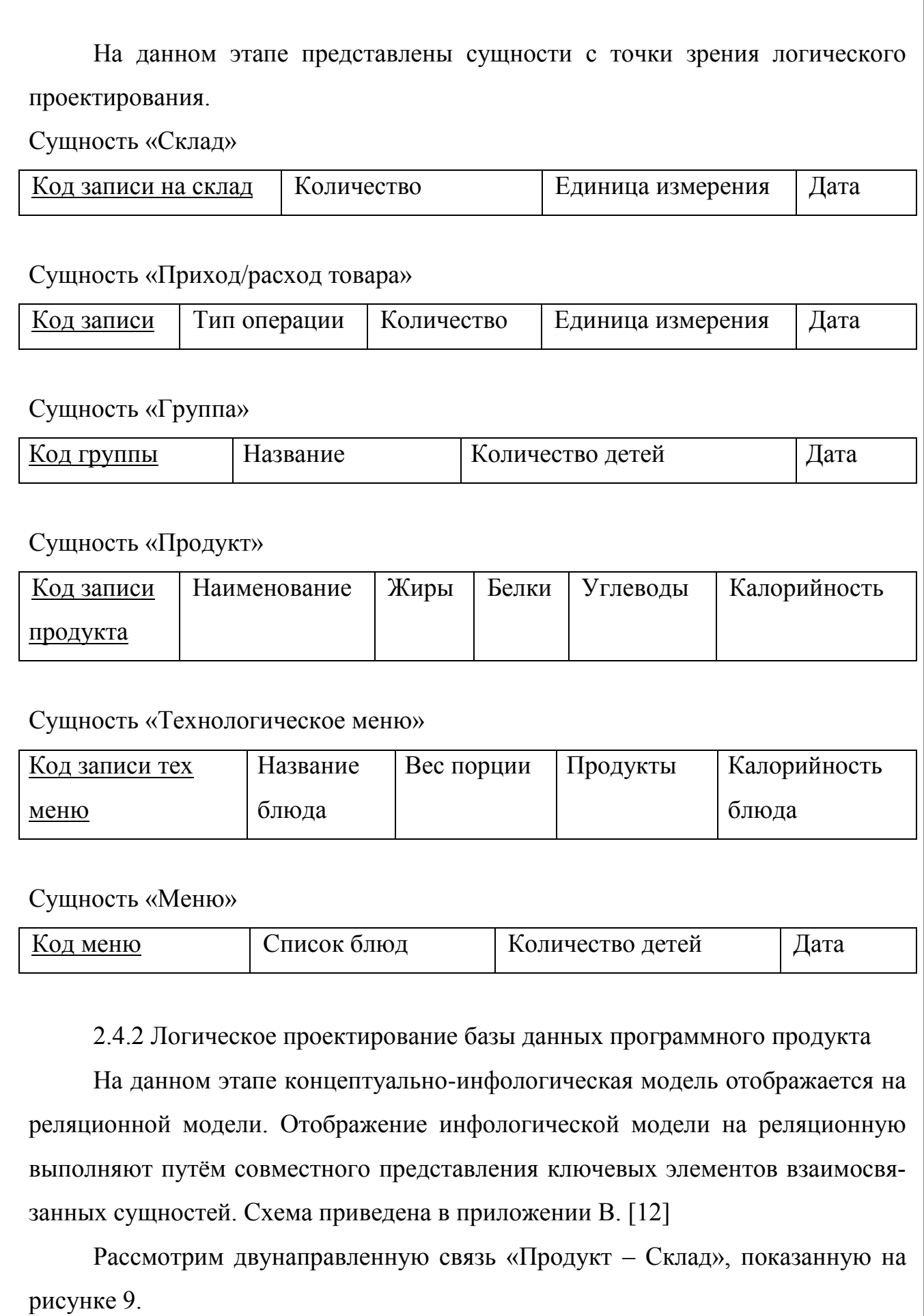

<span id="page-27-0"></span>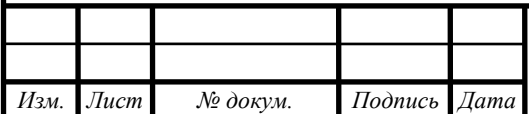

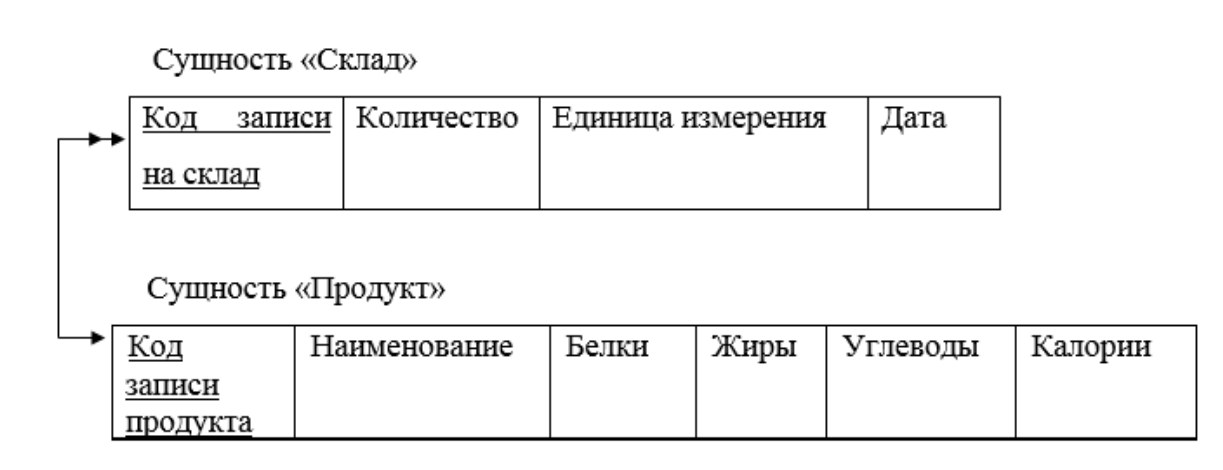

Рисунок 9 – Связь «Продукт – Склад»

Сущность «Продукт» является исходной, т.к. от неё исходит простая связь. Сущность «Склад» будет порожденной, т.к. простая связь в данном случае направлена к ней. Ключ порожденной сущности добавляем в исходную, что показано на рисунке 10.

Отношение 1

![](_page_28_Picture_77.jpeg)

Отношение 2

![](_page_28_Picture_78.jpeg)

Рисунок 10 – Результат анализа связи «Продукт – Склад»

Рассмотрим двунаправленную связь «Продукт – Приход/расход товара», показанную на рисунке 11.

Сущность «Продукт»

![](_page_28_Picture_79.jpeg)

Сущность «Продукт» является исходной, т.к. от неё исходит простая связь. Сущность «Приход/расход товара» будет порожденной, т.к. простая связь в данном случае направлена к ней. Ключ порожденной сущности добавляем в исходную, что показано на рисунке 12.

Отношение 3

![](_page_29_Picture_79.jpeg)

Отношение 4

![](_page_29_Picture_80.jpeg)

Рисунок 12 – Результат анализа связи «Продукт – Приход/расход товара»

Рассмотрим двунаправленную связь «Продукт – Технологическое меню», показанную на рисунке 13.

![](_page_29_Picture_81.jpeg)

Рисунок 13 –Связь «Продукт – Технологическое меню»

Сущность «Продукт» является исходной, т.к. от неё исходит простая связь. Сущность «Технологическое меню» будет порожденной, т.к. простая связь направлена к ней. Ключ порожденной сущности добавляем в исходную, что показано на рисунке 14.

![](_page_29_Picture_82.jpeg)

![](_page_30_Picture_75.jpeg)

Рисунок 14 – Результат анализа связи «Продукт – Технологическое меню»

Рассмотрим двунаправленную связь «Технологическое меню – Меню» показанную на рисунке 15.

![](_page_30_Picture_76.jpeg)

Рисунок 15 –Связь «Технологическое меню – Меню»

Сущность «Технологическое меню» является исходной, т.к. от неё исходит простая связь. Сущность «Меню» будет порожденной, т.к. в данном случае простая связь направленна к ней. Ключ порожденной сущности добавляем в исходную, что показано на рисунке 16.

Отношение 9

![](_page_30_Picture_77.jpeg)

Отношение 10

![](_page_30_Picture_78.jpeg)

Рисунок 16 – Результат анализа связи «Технологическое меню – Меню»

![](_page_30_Picture_79.jpeg)

Рассмотрим двунаправленную связь «Меню – Группа» показанную на рисунке 17.

![](_page_31_Figure_1.jpeg)

Рисунок 17 –Связь «Меню – Группа»

Сущность «Меню» является исходной, т.к. от неё исходит простая связь. Сущность «Группа» будет порожденной, т.к. в данном случае простая связь направленна к ней. Ключ порожденной сущности добавляем в исходную, что показано на рисунке 18.

Отношение 11

![](_page_31_Picture_104.jpeg)

Отношение 12

![](_page_31_Picture_105.jpeg)

Рисунок 18 – Результат анализа связи «Меню – Группа»

В результате отображения концептуальной инфологической модели на реляционную получена совокупность отношений реляционной модели.

2.4.3 Физическое проектирование базы данных программного продукта

<span id="page-31-0"></span>Физическое проектирование является самым нижним уровнем представления базы данных. Во время предыдущего этапа проектирования была определена логическая структура базы данных (которая описывает отношения и ограничения в рассматриваемой прикладной области). На данном этапе осуществляется отображение логической модели базы на физическую среду хранения данных [13].

![](_page_31_Picture_106.jpeg)

Формат записей определяем из реальных объемов информации.

Таблица 8 – Физическое представление отношения «Приход/Расход товара»

![](_page_32_Picture_240.jpeg)

Таблица 9 – Физическое представление отношения «Склад»

![](_page_32_Picture_241.jpeg)

Таблица 10 – Физическое представление отношения «Группа»

![](_page_32_Picture_242.jpeg)

Таблица 11 – Физическое представление отношения «Продукт»

![](_page_32_Picture_243.jpeg)

Продолжение таблицы 11

![](_page_33_Picture_191.jpeg)

# Таблица 12 – Физическое представление отношения «Технологическое меню»

![](_page_33_Picture_192.jpeg)

## Таблица 13 – Физическое представление отношения «Меню»

![](_page_33_Picture_193.jpeg)

![](_page_33_Picture_194.jpeg)

*ВКР.135147.09,03,01.ПЗ <sup>34</sup>*

## <span id="page-34-0"></span>3 РАЗРАБОТКА СИСТЕМЫ «ПИЩЕБЛОК» ДЛЯ МАОУ «ПРОГИМНАЗИЯ»

## <span id="page-34-1"></span>**3.1 Обоснование выбора языка программирования и среды разработки**

Для разработки программы использовался объектно-ориентированный язык программирования – С#. С# относится к семейству языков С – подобным синтаксисом, и наиболее близок к С++. В сочетании с интегрированной средой разработки Microsoft Visual Studio, позволяет разрабатывать приложения с графическим интерфейсом [14].

3.1.1 Обоснование выбора среды разработки

<span id="page-34-2"></span>Разрабатываемая система должна содержать базу данных. Которая позволит хранить и редактировать информацию пользователя. Должен быть разработан ряд условий для успешного функционирования и бесперебойной работы.

Приложение служит для обработки данных, содержащихся в БД. Пользователь может вносить новые данные и осуществлять редактирование, удаление уже существующих данных. Пользователь осуществляет управление базы данных и работу с её данными.

Необходимо чтобы программный продукт отвечал всем современным требованиям, и разрабатывался в популярной операционной среде Windows. На данный момент существует большое количество средств написания программных продуктов. Среди которых Java, PHP, Visual Studio, MS-Access, Borland Delphi.

Для разработки данной системы был выбран язык высокого уровня C#, в среде разработки Visual Studio. Microsoft Visual Studio — линейка продуктов компании Microsoft, включающих интегрированную среду разработки программного обеспечения и ряд других инструментальных средств. Данные продукты позволяют разрабатывать как консольные приложения, так и приложения с графическим интерфейсом, в том числе с поддержкой технологии Windows Forms и WPF.

Visual Studio включает в себя редактор исходного кода и встроенный от-

![](_page_34_Picture_132.jpeg)

ладчик. Также имеются инструменты, которые позволяют редактировать формы для упрощения создания графического интерфейса. Для работы с базами данных в данную среду подключается Entity Framework. Платформа Entity Framework представляет собой набор технологий ADO.NET, обеспечивающих разработку приложений, связанных с обработкой данных [15]. Entity Framework позволяет работать с данными в форме специфических для домена объектов и свойств, таких как клиенты и их адреса, без необходимости обращаться к базовым таблицам и столбцам базы данных, где хранятся эти данные. Entity Framework дает разработчикам возможность работать с данными на более высоком уровне абстракции, создавать и сопровождать приложения, ориентированные на данные, используя меньше кода, чем в традиционных приложениях [16].

В совокупности данная среда разработки реализует несколько важнейших технологий:

мощные инструменты для работы с базами данных;

свободный доступ к среде;

высокая скорость визуальной обработки;

объектно-ориентированная модель.

<span id="page-35-0"></span>3.1.2 Обоснование выбора используемых при разработке технологий программирования

В работе использовались различные технологии программирования, как встроенные в Visual Studio, так и подключаемые.

Ко встроенным технологиям относится система для построения клиентских приложений Windows – Windows Presentation Foundation (WPF). Данная система использует язык XAML, который находится в составе .NET Framework. Преимущества данной системы в том, что она не зависит от разрешения устройства вывода. С помощью ХАML можно чётко привязать объекты в форме, тем самым получаем одинаковое расположение элементов интерфейса на компьютерах с различными разрешениями экрана [17].

В качестве подключаемого модуля был выбран ADO.NET Entity

![](_page_35_Picture_137.jpeg)

*ВКР.135147.09,03,01.ПЗ <sup>36</sup>*

Framework (EF). Представляет объектно-ориентированную технологию доступа к данным. Позволяет работать с данными на языке C#, с помощью Entity SQL – язык, подобный языку SQL.

Для реализации физической модели базы данных к Microsoft Visual Studio был подключен ADO.NET Entity Framework. Данная технология позволяет разработчику создавать и работать с базами данных на языке C#.

Для написания программы был использован метод Code First. Суть данного метода в том, что сначала пишется код на языке C#, и впоследствии по этому коду генерируется база данных. Таким образом разработчику больше не требуется прописывать коды для готовой базы данных, которая написана на другом языке. Это значительно упрощает и ускоряет работу разработчика [18].

#### <span id="page-36-0"></span>**3.2 Разработка программного продукта**

3.2.1 Структура программного продукта

<span id="page-36-1"></span>Структура программного продукта включает в себя пять взаимосвязанных модулей. Первый модуль – представляет собой главную форму. Он имеет информативный характер и предназначен для управления работой всего приложения. Второй модуль – «Учёт» предназначен для ввода информации о поступающих товарах на склад, выведения информации о продуктах находящихся в данный момент на складе, а также для ввода информации о расходе товара. Третий модуль – «Продукт» выводит информацию о продукте: белки, жиры, углеводы. Также имеется возможность редактирования данных находящихся в таблице. Четвертый модуль – «Меню», позволяет формировать два вида меню: технологическое меню и обычное меню. Пятый модуль – «Отчёт», данный модуль предназначен для формирования отчётностей по данным хранящимся в базе данных.

Структура программы представлена на рисунке 19.

3.2.2 Описание программного продукта

<span id="page-36-2"></span>Алгоритм процедуры «Заполнение/вычет поступающей продукции» представлен на рисунке 20. Пользователю предлагается ввести название продукта. Далее необходимо выбрать тип операции, для вычета продуктов со скла-

![](_page_36_Picture_136.jpeg)

![](_page_37_Figure_0.jpeg)

Рисунок 19 – Структура программы

Затем вводится количество и единицы измерения (блок 2). Далее происходит поиск данного продукта на складе (блок 3). Если выбрана операция вычета и продукт найден, происходит изменение данных об этом продукте, иначе выводится сообщение об ошибке (блок 4) и пользователю предлагается ввести заново наименование. Если же выбрана операция добавления, продукт заносится в базу как новый, и начальные значения соответствуют введённым впервые (блок 5).

Алгоритм «Формирование продуктов на складе» представлен на рисунке 21. Алгоритм начинается с подключения и считывания информации с базы

![](_page_37_Picture_102.jpeg)

данных. Далее на размещенный элемент (dataGrid) происходит вывод базы данных с информацией о товаре на складе.

![](_page_38_Figure_1.jpeg)

Рисунок 20 – Блок-схема процедуры «Заполнение поступающей продукции»

Алгоритм процедуры «Заполнение, редактирование таблицы продуктов» изображен на рисунке 22. Сначала происходит загрузка базы данных в таблицу, представляющую собой (dataGrid)(блок2). Затем заносятся данные о продукте (количество белков, жиров, углеводов и калорийность). Если информация о ка-

![](_page_38_Picture_64.jpeg)

лорийности продукта была введена, нужно только произвести обновление базы данных соответствующей кнопкой(блок6). Иначе, если требуется провести расчёт калорийности продукта необходимо выделить элемент и нажать кнопку «Рассчитать» (блок5).

![](_page_39_Figure_1.jpeg)

Рисунок 21 – Блок-схема процедуры «Формирование продуктов на складе»

Алгоритм процедуры «Создание меню» представлен на рисунке 23. В начале работы происходит считывание информации о продуктах (блок 2). Далее пользователю необходимо выбрать нужные продукты для определенного блюда, информация заносится в расчете на одного человека и заносится вес в граммах одного продукта (блок 3). Затем заполняется информация о группах (блок 4) и происходит расчёт необходимого количества продуктов (блок 5). Все изменения вносятся в базу данных, и блюдо сохранятся для работы в дальнейшем (блок 6).

Алгоритм процедуры «Отчёт» изображен на рисунке 24. В начале происходит загрузка требуемой сущности базы данных и представление информации в виде таблицы в поле (dataGrid) (блок 2). Затем происходит формирование таблицы, и пользователь может отсортировать информацию в нужном ему формате. Далее выводится информация из таблицы в MS Word и формируется в виде отчёта и имеется возможность вывести её на печать для дальнейшего ис-

![](_page_39_Picture_97.jpeg)

![](_page_40_Figure_0.jpeg)

![](_page_41_Figure_0.jpeg)

### **3.3 Разработка руководства пользователя**

<span id="page-42-0"></span>Руководство пользователя — документ, назначение которого предоставить людям помощь в использовании некоторой системы [19].

Главное окно, которое открывается при запуске представлено на рисунке

25. В главном окне расположена информация о предприятии Заказчике.

![](_page_42_Picture_4.jpeg)

Рисунок 25 – Главное окно программы

В главном окне программы представлены четыре кнопки, которые отвечают за вызов модулей:

учёт;

продукт;

меню;

– отчёт.

И еще одна кнопка для выхода из программы.

Переход в модуль «Учёт» осуществляется нажатием соответствующей кнопки. В данном модуле ведется учёт продукции, поступающей в детский сад. Окно модуля «Учёт» показано на рисунке 26.

![](_page_42_Picture_111.jpeg)

![](_page_43_Picture_85.jpeg)

Рисунок 26 – Окно модуля «Учёт»

Для просмотра продукции находящейся на складе пользователю необходимо нажать на кнопку «Склад», далее на экран выводится информация о товарах на складе: наименование, количество и дата внесения на склад.

Для изменения количества продукции на складе или внесения новой продукции используется кнопка «Приход/расход продуктов». После нажатия кнопки открывается новая форма, в которой пользователь вводит наименование, количество продукта и единицу измерения, далее пользователь должен выбрать операцию. По умолчанию используется операция добавления продукта на склад, если установить флажок в поле «Расход» будет произведен вычет из склада. Рисунок 27 показывает работу внесения изменений на склад.

Все внесенные изменения сохраняются в таблицах, которые можно открыть нажатием кнопок «Приход товара» или «Расход товара».

Модуль «Продукт» выводит на экранную форму таблицу со списком продуктов и их пищевой ценностью. В данном модуле имеется три кнопки. После внесения новой информации для сохранения изменений пользователю необходимо нажать кнопку «Обновить». Для расчёта калорийности продукта нужно выделить продукт и нажать кнопку «Рассчитать». Также предусмотрено удаление информации о продукте, для этого нужно выделить необходимый элемент и нажать кнопку «Удалить». Работа модуля показана на рисунке 28.

![](_page_43_Picture_86.jpeg)

![](_page_44_Picture_38.jpeg)

Рисунок 27 – Экранная форма «Приход/расход товара»

![](_page_44_Picture_39.jpeg)

*Изм. Лист № докум. Подпись Дата*

*Лист*

Для составления заявок, исходящих из групп необходимо перейти в модуль «Меню» нажатием на кнопку. Окно модуля «Меню» изображено в рисунке 29.

![](_page_45_Figure_1.jpeg)

Рисунок 29 – Окно модуля «Меню»

В данном модуле содержатся функции добавления групп, технологического меню и меню. Информация о группах собирается каждый день с утра, заносится информация о количестве детей. В технологическом меню создается технология приготовления блюда на порцию, в неё входят продукты и вес продуктов на порцию. Меню составляются для групп на основании общего количества детей. Окно «Группа» представлено на рисунке 30.

![](_page_45_Picture_70.jpeg)

Рисунок 30 – Экранная форма «Группа»

![](_page_45_Picture_71.jpeg)

В модуле «Отчёт» имеются различные необходимые отчёты для детского сада. Для перехода в данный модуль нужно нажать кнопку «Отчёт» в главной форме. Сначала формируется таблица с необходимыми данными и кнопкой «Печать». Информация из таблицы передается в MS Word и имеется возможность распечатать таблицу. Пример работы модуля «Отчёт» представлена на рисунке 31.

![](_page_46_Picture_54.jpeg)

Рисунок 31 – Экранная форма «Отчёт»

![](_page_46_Picture_55.jpeg)

# <span id="page-47-0"></span>4 БЕЗОПАСНОСТЬ И ЭКОЛОГИЧНОСТЬ ПРИ ЭКСПЛУАТАЦИИ АВ-ТОМАТИЗИРОВАННОЙ СИСТЕМЫ «ПИЩЕБЛОК»

### <span id="page-47-1"></span>**4.1 Безопасность**

4.1.1 Общее требование к помещениям

<span id="page-47-2"></span>Охрана труда – важнейшая система для сохранения жизни и здоровья работников в процессе трудовой деятельности. Рабочее место — это зона нахождения работника и средств приложения его труда, которая определяется на основе технических и эргономических нормативов и оснащается техническими и прочими средствами, необходимыми для исполнения работником поставленной перед ним конкретной задачи. Работа за компьютером относится к простому рабочему месту, когда имеется один работник и он обслуживает один агрегат.

Помещение кладовщика МАОУ «Прогимназия» соответствует действующему САНПИН 2.2.2/2.4.1340-03, и предотвращает воздействие неблагоприятных факторов на здоровье человека в процессе работы с персональным компьютером.

На рабочем месте с персональным компьютером источник естественного света расположен слева, таким образом он не будет мешать работе пользователю за компьютером.

Данное помещение оборудовано регулируемыми жалюзи. Ширина рабочего стола пользователя ПЭВМ составляет 1,3 м, глубина – 0,55 м, высота рабочего – 0,72 м. Расстояние от глаз пользователя и монитора составляет 0,65 м. Рабочие стулья регулируются по высоте, с полумягкой спинкой, с шириной и глубиной сиденья 0,5 м.

В помещении проводится проветривание и влажная уборка согласно графику. Внешний вид помещения представлен на рисунке 32.

![](_page_47_Picture_110.jpeg)

*ВКР.135147.09,03,01.ПЗ <sup>48</sup>*

![](_page_48_Picture_0.jpeg)

Рисунок 32 – Внешний вид помещения кладовщика

Коэффициент естественного освещения соответствует норме. Местное освещение, установленное в кабинете, не создает бликов на поверхности экрана. Для искусственного освещения используются светильники типа ЛВО-418. Персонал обеспечивает чистоту источников естественного и искусственного света проводя чистку не реже двух раз в год [20].

4.1.2 Требования к микроклимату

<span id="page-48-0"></span>Данные параметры регулируются СанПиН 2.2.2/2.4.1340-03. В соответствии с этим документом на рабочих местах пользователей должны обеспечиваться оптимальные параметры микроклимата. Температура воздуха в холодный период года не более (22-24) °С, в теплый период года (20-25) °С. Относительная влажность должна составлять (40-60) %, скорость движения воздуха – 0,1 м/с.

Для поддержания данных показателей в помещениях используется система отопления и кондиционирования воздуха.

4.1.3 Режим труда и отдыха при работе с компьютером

<span id="page-48-1"></span>Виды трудовой деятельности на персональном компьютере разделяются на 3 группы: группа А – работа по считыванию информации с экрана с предварительным запросом; группа Б – работа по вводу информации; группа В – творческая работа в режиме диалога с компьютером. Если в течение рабочей

![](_page_48_Picture_104.jpeg)

смены пользователь выполняет разные виды работ, то его деятельность относят к той группе работ, на выполнение которой тратится не менее 50% времени рабочей смены. На МАОУ «Прогимназия» работник пищеблока осуществляют работы группы А и Б, первой категории тяжести и напряженности. По времени он будет относиться к группе Б.

На данном предприятии проходит 8-часовая рабочая смена и регламентированные перерывы следует устанавливать:

 для первой категории работ через 2 часа от начала смены и через 2 часа после обеденного перерыва продолжительностью 15 минут каждый;

 для второй категории работ – через 2 часа от начала рабочей смены и через 1,5-2,0 часа после обеденного перерыва продолжительностью 15 минут каждый или продолжительностью 10 минут через каждый час работы;

 для третьей категории работ – через 1,5- 2,0 часа от начала рабочей смены и через 1,5-2,0 часа после обеденного перерыва продолжительностью 20 минут каждый или продолжительностью 15 минут через каждый час работы.

Эффективными являются нерегламентированные перерывы (микропаузы) длительностью 1-3 минуты.

Регламентированные перерывы и микропаузы целесообразно использовать для выполнения комплекса упражнений и гимнастики для глаз, пальцев рук, а также массажа. Комплексы упражнений целесообразно менять через 2-3 недели.

Медико-профилактические и оздоровительные мероприятия. Все профессиональные пользователи ПК должны проходить обязательные предварительные медицинские осмотры при поступлении на работу, периодические медицинские осмотры с обязательным участием терапевта, невропатолога и окулиста, а также проведением общего анализа крови и ЭКГ.

Близорукость, дальнозоркость и другие нарушения рефракции должны быть полностью корригированы очками. Для работы должны использоваться очки, подобранные с учетом рабочего расстояния от глаз до экрана дисплея.

Не допускаются к работе на ПК женщины со времени установления бере-

![](_page_49_Picture_126.jpeg)

<span id="page-50-0"></span>менности и в период кормления грудью.

4.1.4 Пожарная и электробезопасность на рабочем месте

Состояние объекта, при котором исключается возможность пожара, а в случае его возникновения предотвращается воздействие на людей опасных факторов – пожарная безопасность.

Пожарная безопасность должна обеспечиваться системой предотвращения пожара и системой пожарной защиты. Во всех служебных помещениях обязательно должен быть «План эвакуации людей при пожаре», регламентирующий действия персонала в случае возникновения очага возгорания и указывающий места расположения пожарной техники.

В качестве электробезопасности перед началом работы следует убедиться в отсутствии свешивающихся со стола или висящих под столом проводов электропитания, в целостности вилки и провода электропитания, в отсутствии видимых повреждений аппаратуры и рабочей мебели.

Токи статического электричества, наведенные в процессе работы компьютера на корпусах монитора, системного блока и клавиатуры, могут приводить к разрядам при прикосновении к этим элементам. Такие разряды опасности для человека не представляют, но могут привести к выходу из строя компьютера. Для снижения величин токов статического электричества используются нейтрализаторы, местное и общее увлажнение воздуха, использование покрытия полов с антистатической пропиткой.

4.1.5 Эргономика программного интерфейса

<span id="page-50-1"></span>Интерфейс разработанного программного продукта выполнен в нейтральных тонах, приятных для глаз. Дизайн разрабатывался в формате близком для обычного окна. На окне расположены четыре кнопки с наименованием выполняемых функций. Окна программы выполнены в серых тонах, что не сильно напрягает зрительный аппарат в течении длительного времени. Размер шрифта 12, а шрифт выбран Segoe UI Главное окно программы представлено на рисунке 33.

![](_page_50_Picture_117.jpeg)

*ВКР.135147.09,03,01.ПЗ <sup>51</sup>*

![](_page_51_Picture_49.jpeg)

Рисунок 33 – Главное окно программы

В программе сотрудникам необходимо работать с таблицами. Выбранные параметры шрифта обеспечивают приятное считывание информации и позволяет долгое время работать с табличными данными. Пример окна с табличными данными приведен в рисунке 34.

![](_page_51_Picture_50.jpeg)

![](_page_51_Picture_51.jpeg)

Диалоговые окна, сообщающие об ошибках выполнены в стиле главной программы. Слева от заголовка ошибки выводится значок «Информация» и текст ошибки. Пример диалогового окна приведен на рисунке 35.

![](_page_52_Picture_1.jpeg)

Рисунок 35 – Диалоговое окно

### **4.2 Экологичность**

<span id="page-52-0"></span>Экологичность – качество чего-либо, отражающее его способность не наносить вреда окружающей природе.

Для обеспечения экологичности на предприятии существует Федеральный закон №89 «Об отходах производства и потребления» от 24.06.1998 (ред. от 28.12.2016). Данным законом регулируются способы утилизации отходов.

Чтобы утилизировать макулатуру, необходимо в специальном помещении измельчить бумагу с помощью технических устройств. Затем оставить на хранении до передачи в пункт приема макулатуры. В Благовещенске этим занимается – ОАО «Вторресурсы». Самостоятельная утилизация данных отходов (сжигание, закапывание) не допускается.

Для утилизации компьютерной техники в Благовещенске необходимо обратиться в компанию – ФПК «Сервис».

Лампы дневного света содержат ртуть. А это вещество относится к первому классу опасности. Пары ртути поражают печень, почки, центральную нервную систему. Ртутную лампу нельзя утилизировать вместе с бытовыми отходами. В Благовещенске по вопросам утилизации ртутьсодержащих отходов можно обратиться в ООО «Центр демеркуризации» [21].

![](_page_52_Picture_122.jpeg)

#### **4.3 Чрезвычайные ситуации**

<span id="page-53-0"></span>Кабинеты МАОУ «Прогимназия» оборудованы детекторами дыма, размещенными на потолке посередине комнаты. Данные детекторы подведены к единой системе пожарного оповещения с громкоговорителями. Данная система подает информацию напрямую на пульт пожарной станции, в случае обнаружения пожара. Также в данных помещениях имеются порошковые огнетушители для тушения возгорания на цепи с напряжением до 1000 В. Проверка датчиков и огнетушителей проводится не менее двух раз в год, представителями проверяющей организации.

В случае возникновения возгорания необходимо без паники покинуть помещение с очагом возгорания. Оповестить сотрудников о возгорании и немедленной эвакуации здания и следовать плану пожарной безопасности МАОУ «Прогимназия». Не рекомендуется тушить пожар самостоятельно. Огнетушитель использовать только при начальной стадии возгорания. Не тушить одежду на человеке с помощью огнетушителя. В данном случае необходимо повалить человека на землю и обильно полить водой, после оказать первую медицинскую помощь [22].

![](_page_53_Picture_74.jpeg)

### ЗАКЛЮЧЕНИЕ

<span id="page-54-0"></span>Почти каждое предприятие на сегодня, нуждается в автоматизированной системе, для успешной работы отдела или предприятия в целом. С такими системами можно чётко отслеживать потоки товаров на производстве и повысить производительность труда. Конечно, крупные компании или частные фирмы путем инвестиций могут себе позволить дорогостоящее оборудование и программное обеспечение. Однако, муниципальным учреждениям это бывает порой накладно.

Для управления и анализа деятельности предприятия и были созданы данные системы. Имеется возможность поддерживать все операции, связанные с хранением и реализацией товаров, полуфабрикатов и готовых блюд.

В данной системе нуждался детский сад «Прогимназия». В связи с ростом товарооборота, была необходимость в быстрой и своевременной обработкой информации. Это позволило бы ускорить работу пищеблока.

Разработка автоматизированной системы для детского сада «Прогимназия» началась с изучения документов, ведь была поставлена цель расчёта калорийности и составления технологического меню. Данный процесс на предприятии приходилось делать в стандартных пакетах MS Office. В связи с этим возникали ошибки различного рода.

После анализа всех составляющих предприятия и отдела пищеблока, была разработана система, включающая в себя всё необходимое для работы пищеблока. Программа служит для автоматизации работы медсестры и кладовщика, в общеобразовательном учреждении «Прогимназия».

Программа обеспечивает ведение технологических карт для любого блюда из списка товаров, имеющихся на складе. Данные карты сделаны с учетом СанПиНа. Составление заявок-меню для передачи информации кладовщику о количестве товара необходимого к выдаче, а также для кухонных работников о блюде, которое нужно приготовить. В программе предусмотрен учёт расхода и прихода товаров, составление журналов и отчётов.

![](_page_54_Picture_109.jpeg)

*ВКР.135147.09,03,01.ПЗ <sup>55</sup>*

Разработан понятный для конечного пользователя интерфейс, в котором с лёгкостью может разобраться неопытный сотрудник со знанием персонального компьютера. Для упрощения обучения было также разработано руководство пользователя.

При разработке использовалось только лицензионное обеспечение, для исключения различного рода ошибок. Все лицензии предоставлялись бесплатно и имели открытый доступ в сети. Это позволяет получить на выходе готовый программный продукт без использования сторонних программ.

![](_page_55_Picture_47.jpeg)

## БИБЛИОГРАФИЧЕСКИЙ СПИСОК

<span id="page-56-0"></span>1 Административно-управленческий портал [Электронный ресурс]. – Режим доступа: <http://www.aup.ru/docs/gk/s120.htm> (Дата обращения 10.05.2017).

2 Программный центр [Электронный ресурс]. – Режим доступа: <http://pbprog.ru/databases/fooddoup1/> (Дата обращения 10.05.2017).

3 Технологические карты [Электронный ресурс]. – Режим доступа: <https://znaytovar.ru/s/CHto-takoe-texnologicheskie-kart.html> (Дата обращения 11.05.2017).

4 Энциклопедия делопроизводства [Электронный ресурс]. – Режим доступа: http://www.edou.ru/enc/razdel31/ (Дата обращения 10.05.2017).

5 Анализ требований к автоматизированным информационным системам [Электронный ресурс]. – Режим доступа: [http://www.prj](http://www.prj-exp.ru/patterns/pattern_tech_task.php)[exp.ru/patterns/pattern\\_tech\\_task.php](http://www.prj-exp.ru/patterns/pattern_tech_task.php) (Дата обращения 15.05.2017).

6 ГОСТ 15150-69 Машины, приборы и другие технические изделия [Электронный ресурс]. – Режим доступа: http://docs.cntd.ru/document/120000332 (Дата обращения 17.05.2017).

7 Создание модели процессов в BPwin [Электронный ресурс]. – Режим доступа: <http://www.interface.ru/public/caseall/caseall3.htm> (Дата обращения 19.05.2017).

8 Организационное обеспечение АИС [Электронный ресурс]. – Режим доступа:<http://studopedia.org/7-97058.html> (Дата обращения 20.05.2017).

9 Проектирование ЛВС [Электронный ресурс]. – Режим доступа: https://www.nanocad.ru/help/words.php?ELEMENT\_ID=25536 (Дата обращения 20.05.2017).

10 Методические указания 4237-86. [Электронный ресурс]. – Режим доступа: http://www.consultant.ru/cons/cgi/online.cgi?req=doc&base=ESU&n=5562#0 (Дата обращения 22.05.2017).

![](_page_56_Picture_186.jpeg)

11 Пособие. Инфологическое проектирование БД [Электронный ресурс]. – Режим доступа: <https://edu.vsu.ru/mod/book/> (Дата обращения 20.05.2017).

12 Логическое проектирование [Электронный ресурс]. – Режим доступа: http://daxnow.narod.ru/index/0-16 (Дата обращения 20.05.2017).

13 Физическое проектирование [Электронный ресурс]. – Режим доступа: http://bourabai.ru/dbt/dbms/03.htm (Дата обращения 20.05.2017).

14 Visual Studio [Электронный ресурс]. – Режим доступа: https://www.visualstudio.com/ru/vs/ (Дата обращения 20.05.2017).

15 Руководство по C# и платформе .NET [Электронный ресурс]. – Режим доступа: https://metanit.com/sharp/tutorial/ (Дата обращения 20.05.2017).

16 Работа с Entity Framework [Электронный ресурс]. – Режим доступа: https://professorweb.ru/my/entity-framework/6/ (Дата обращения 20.05.2017).

17 Основы XAML [Электронный ресурс]. – Режим доступа: https://professorweb.ru/my/WPF/base WPF/level2/2 2.php (Дата обращения 22.05.2017).

18 Разработка баз данных с Code First [Электронный ресурс]. – Режим доступа:<https://habrahabr.ru/post/234827/> (Дата обращения 23.05.2017).

19 Руководство пользователя [Электронный ресурс]. – Режим доступа: <http://philosoft-services.com/users-manual.zhtml> (Дата обращения 26.05.2017)

20 СанПиН 2.2.2/2.4.1340-03 [Электронный ресурс]. – Режим доступа: http://docs.cntd.ru/document/901865498 (Дата обращения 30.05.2017).

21 Федеральный закон РФ от 24.06.1998 № 89-ФЗ «Об отходах производства и потребления» [Электронный ресурс]. – Режим доступа: www.pravo.gov.ru (Дата обращения 30.05.2017).

22 Зазулинский, В.Д. Безопасность жизнедеятельности: учебное пособие / В.Д. Зазулинский. – М.: Экзамен, 2014. – 256 с.

![](_page_57_Picture_199.jpeg)

*ВКР.135147.09,03,01.ПЗ <sup>58</sup>*

<span id="page-58-0"></span>![](_page_58_Figure_0.jpeg)

<span id="page-59-0"></span>![](_page_59_Figure_0.jpeg)

<span id="page-60-0"></span>![](_page_60_Figure_0.jpeg)

<span id="page-61-0"></span>![](_page_61_Figure_0.jpeg)

<span id="page-62-0"></span>![](_page_62_Figure_0.jpeg)

<span id="page-63-0"></span>![](_page_63_Figure_0.jpeg)